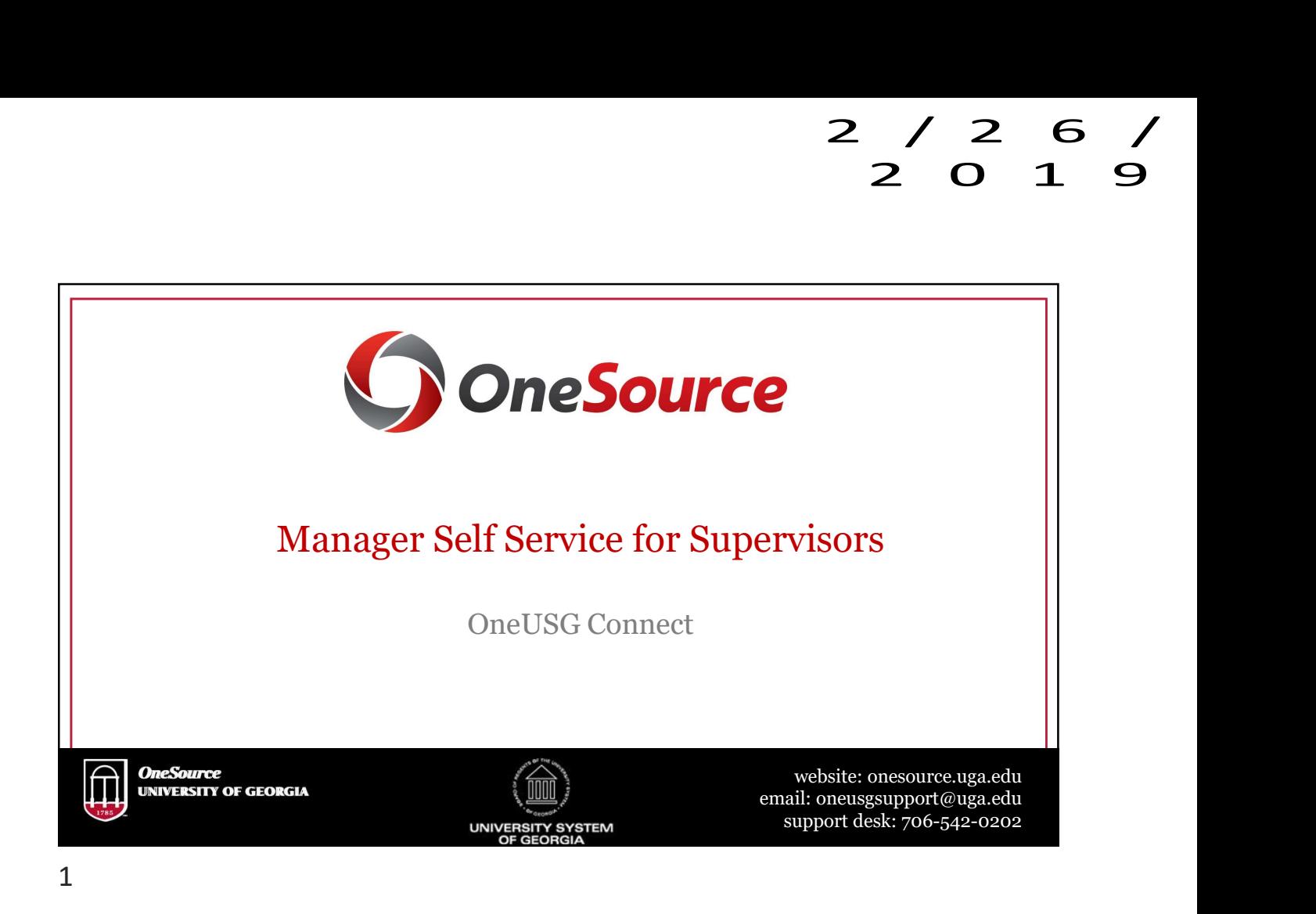

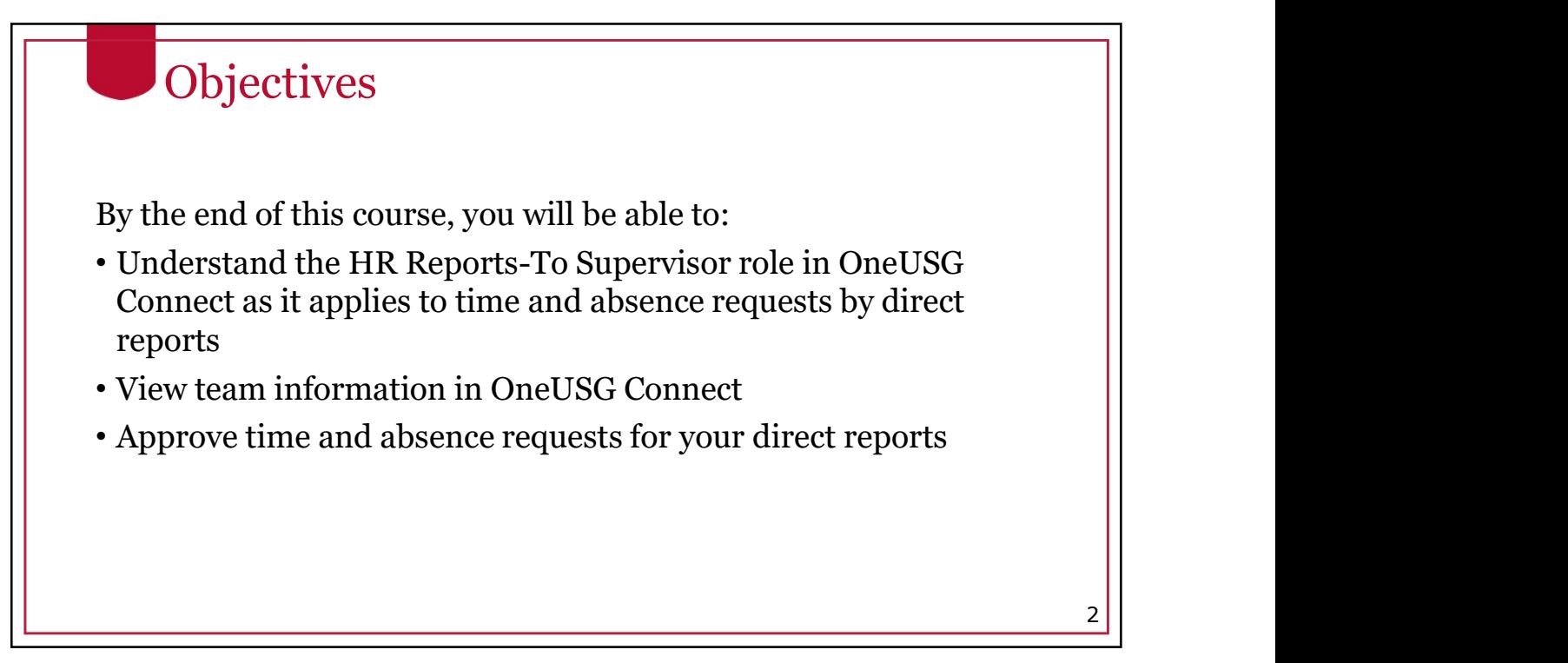

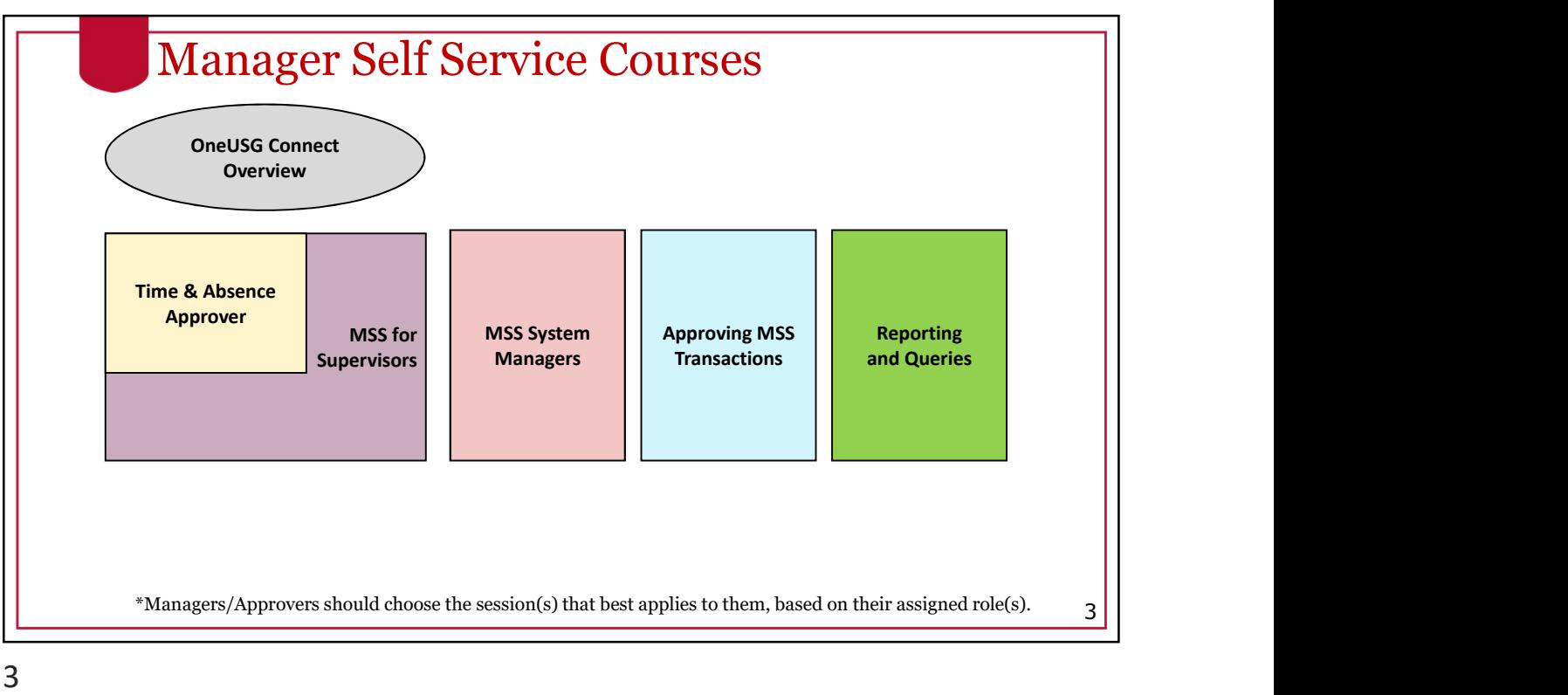

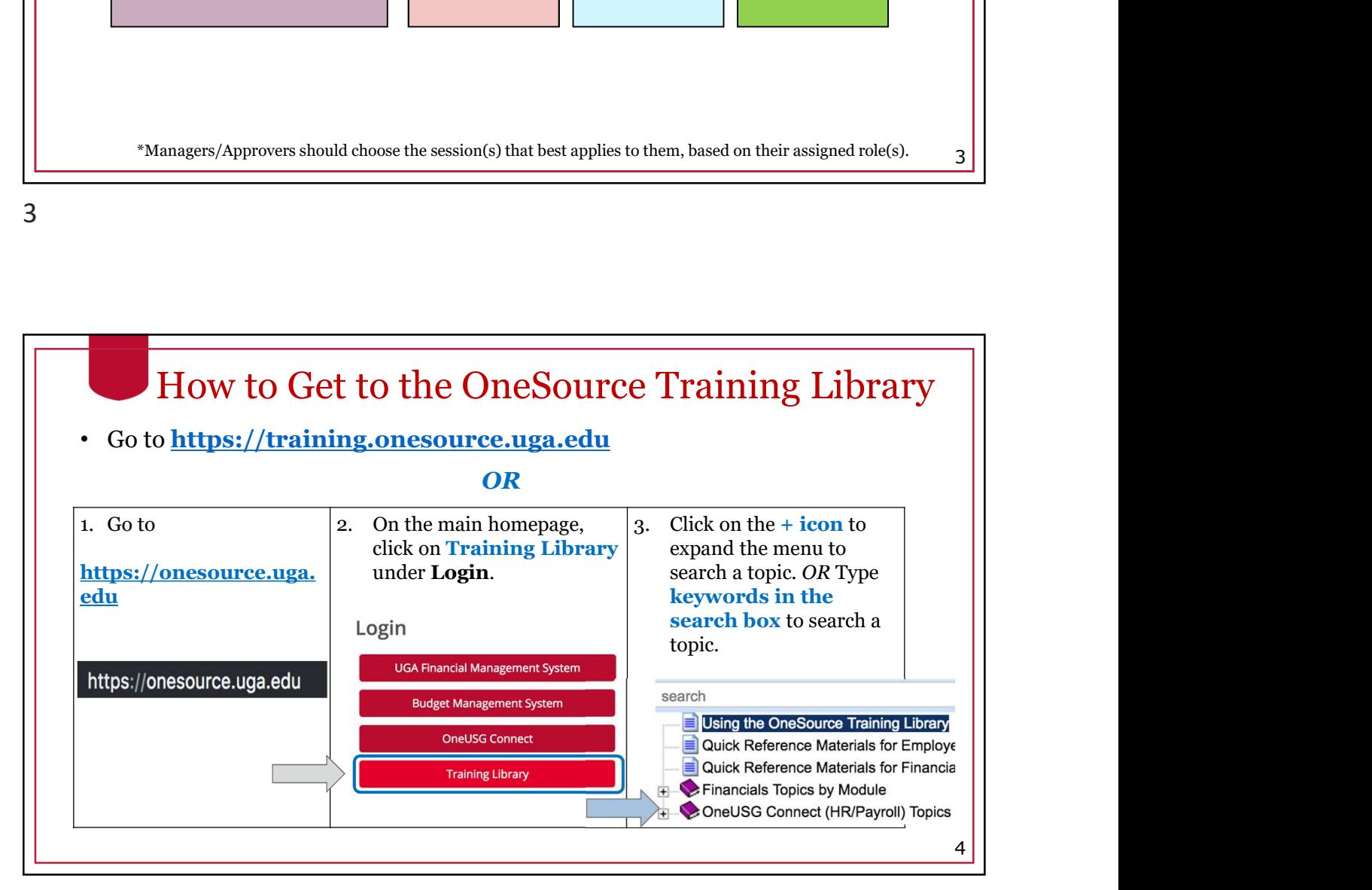

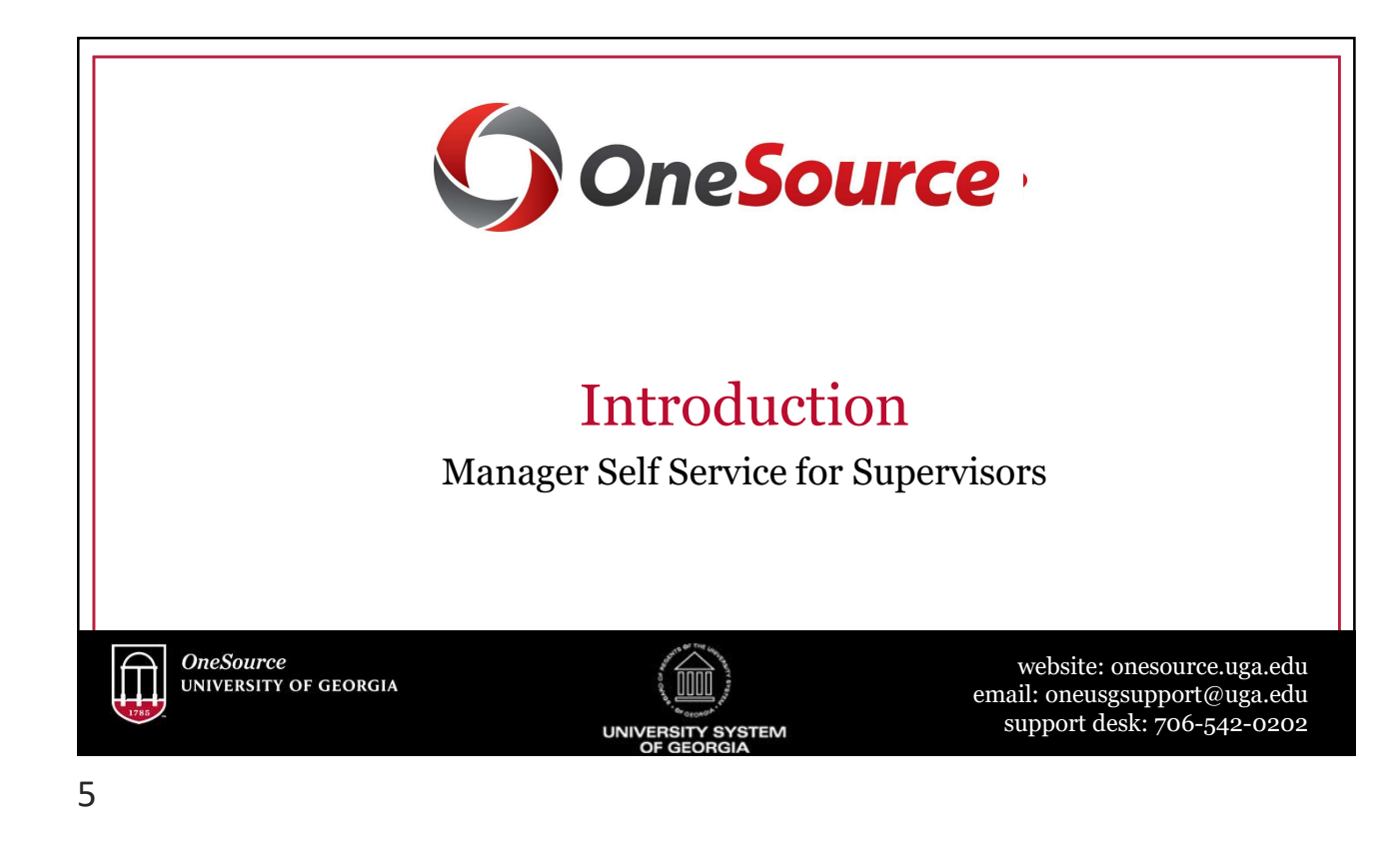

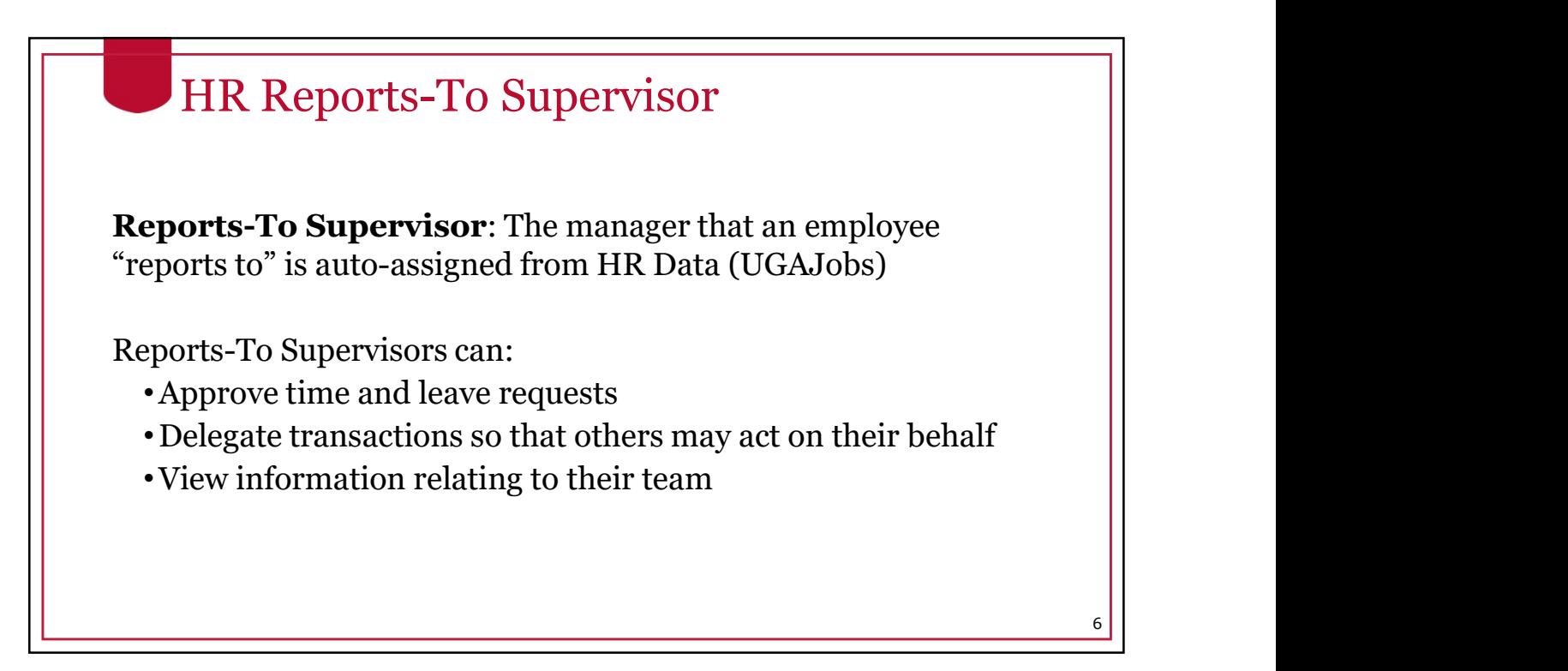

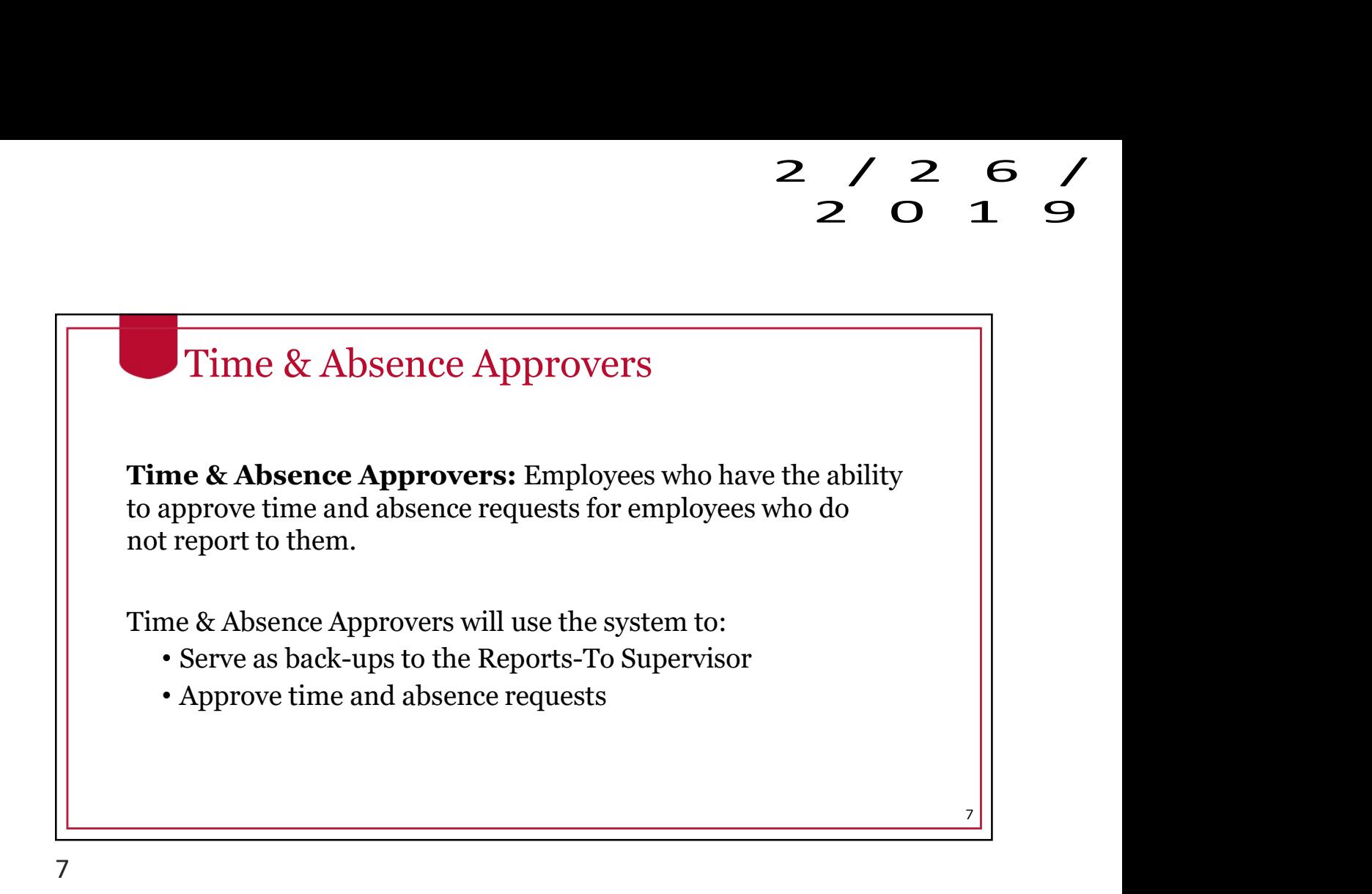

OneUSG Connect<br>
Discussion of Service<br>
Discussion of Service<br>
Discussion of Service<br>
Discussion of Service Past to Future Systems employee.uga.edu Kronos Employee Self Service Leave form Complete listing of systems retiring: https://onesource.uga.edu/resources/system\_changes 8

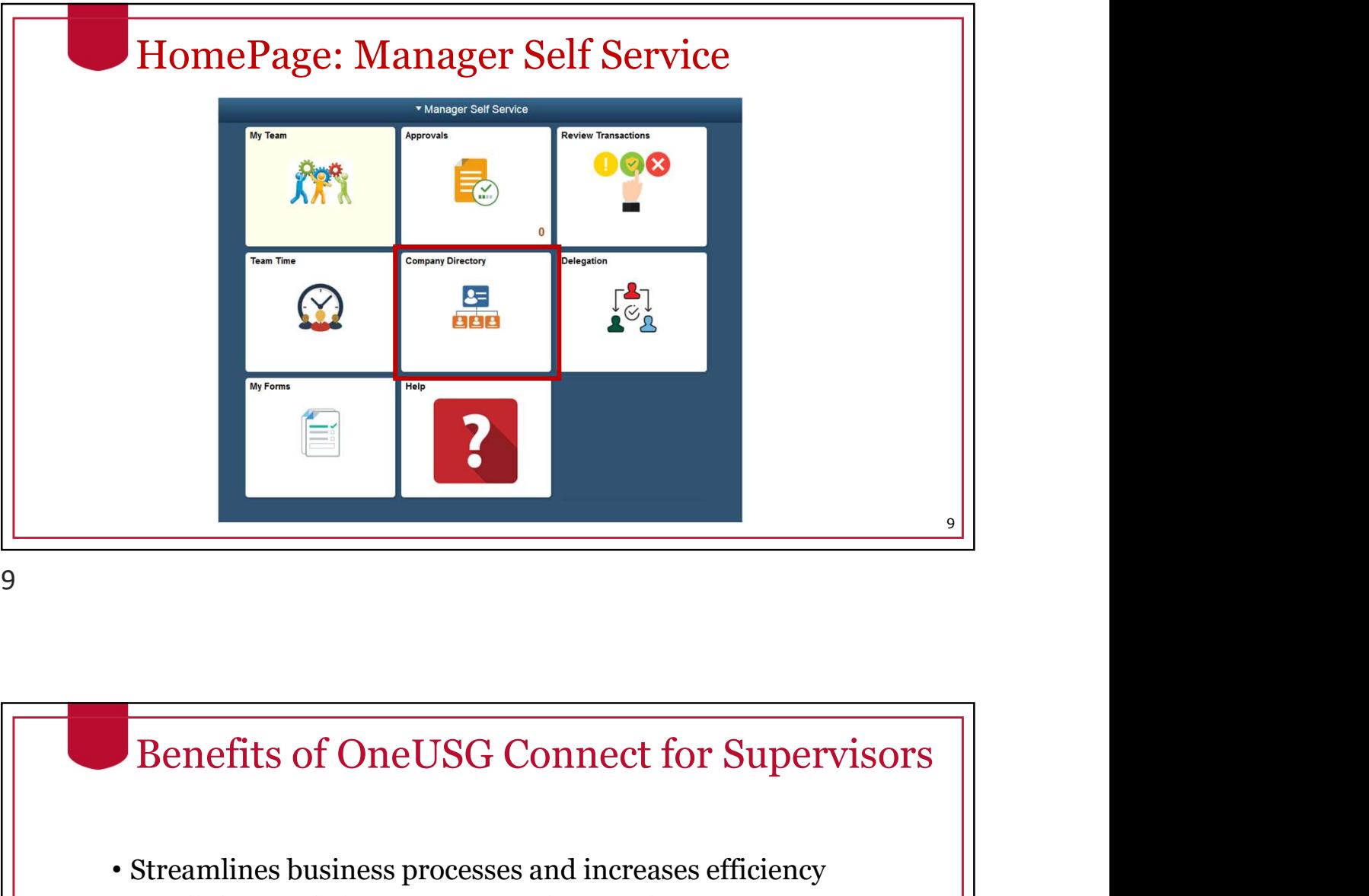

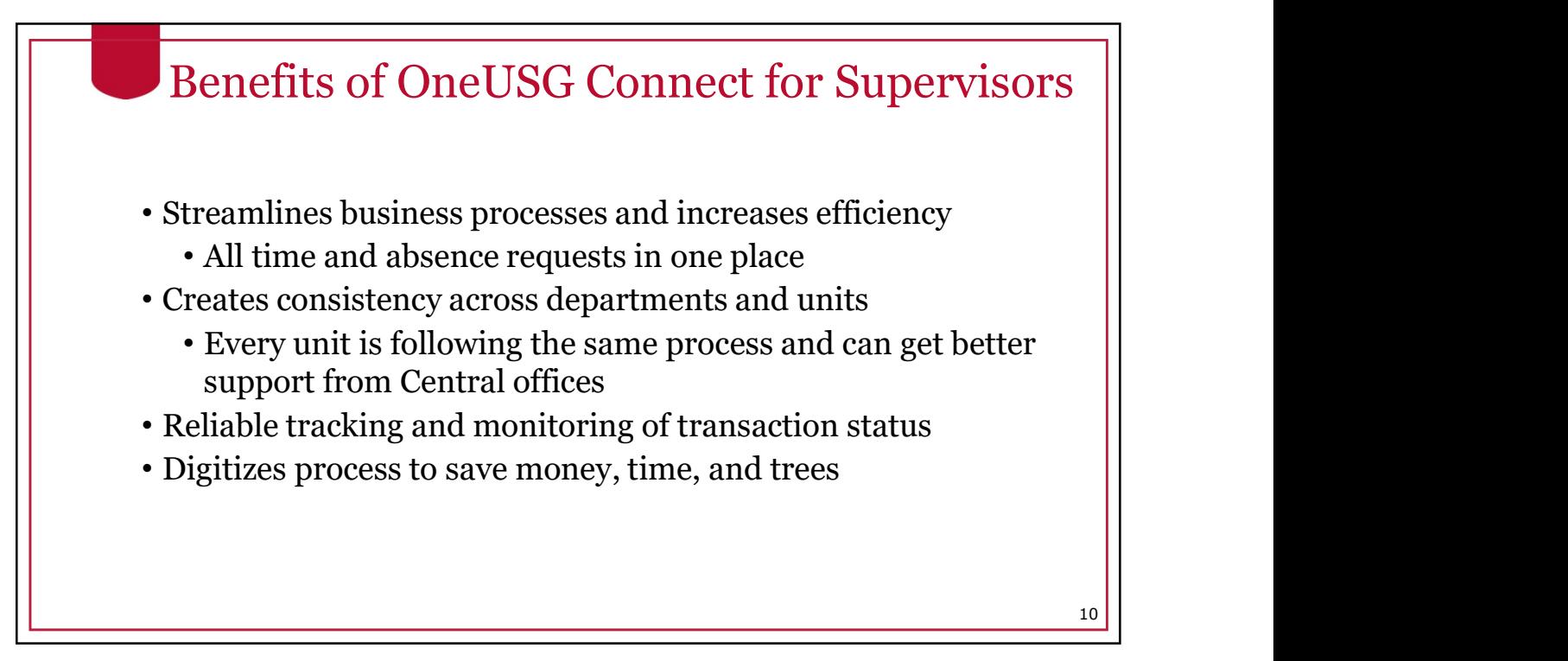

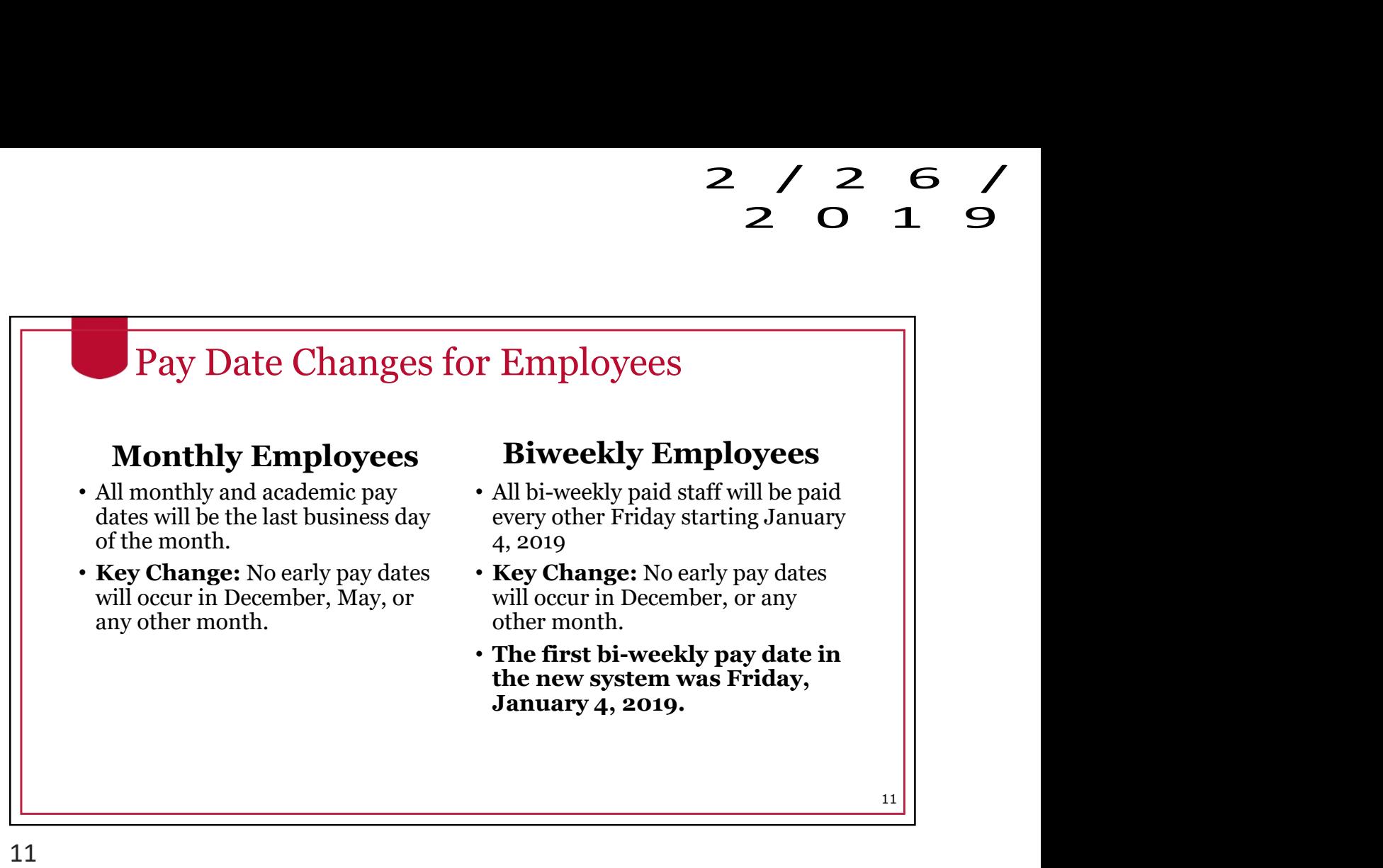

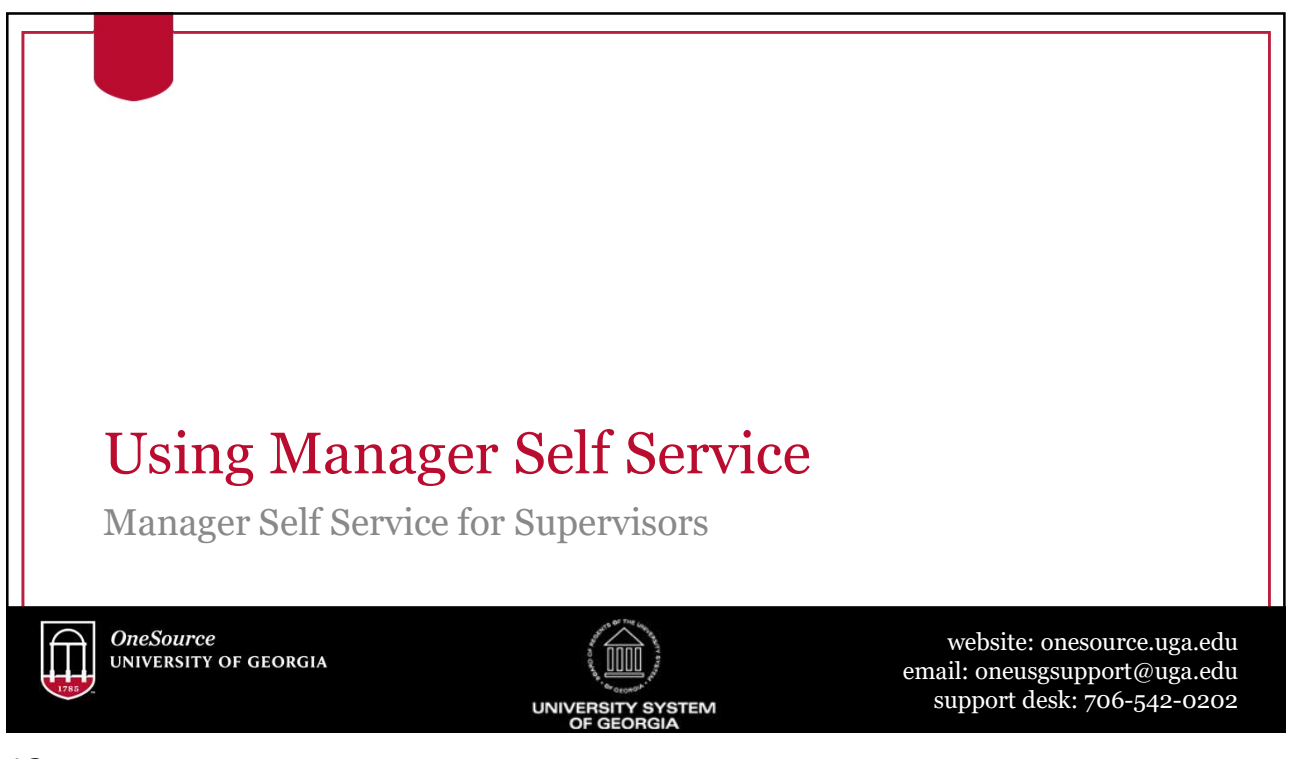

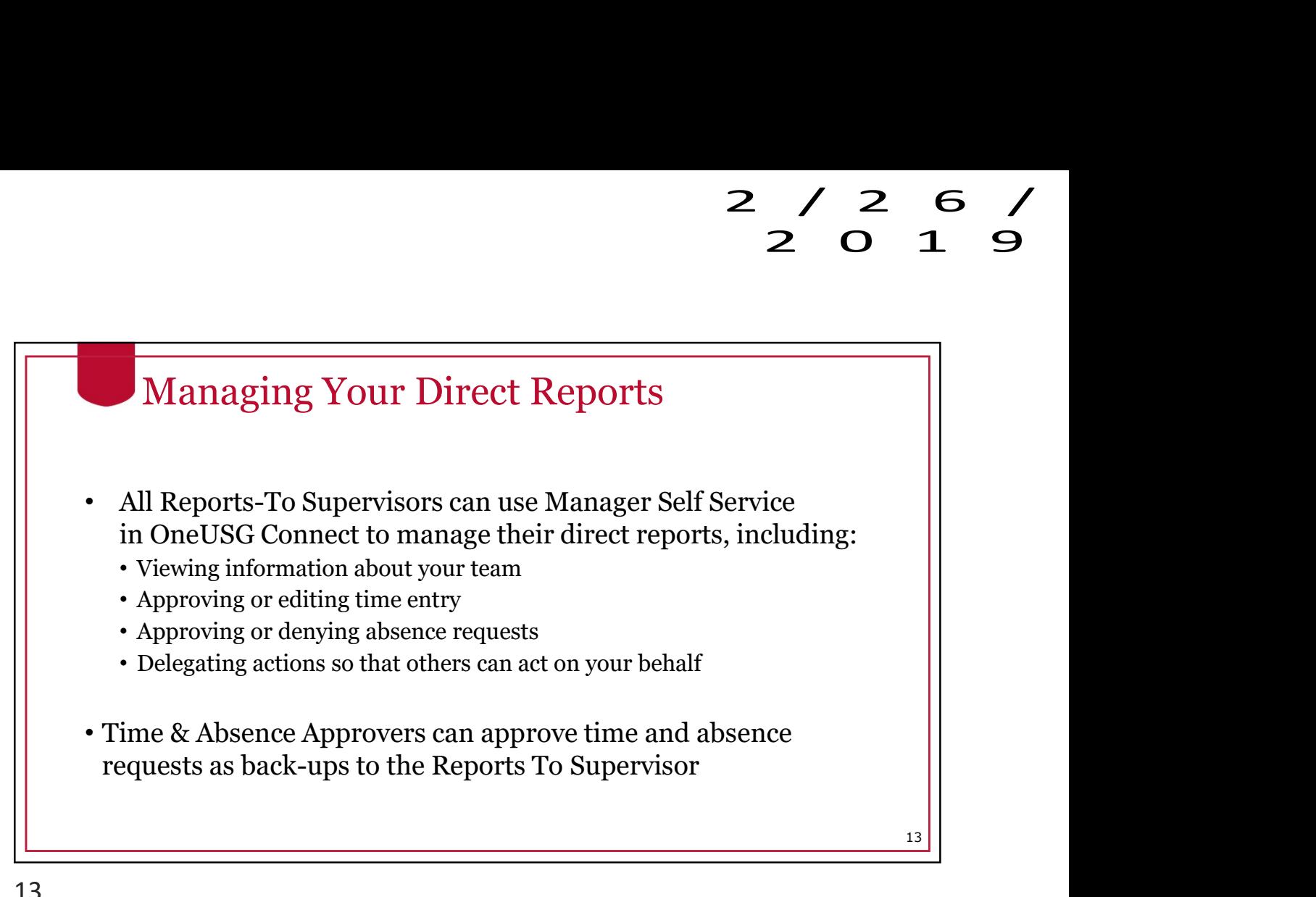

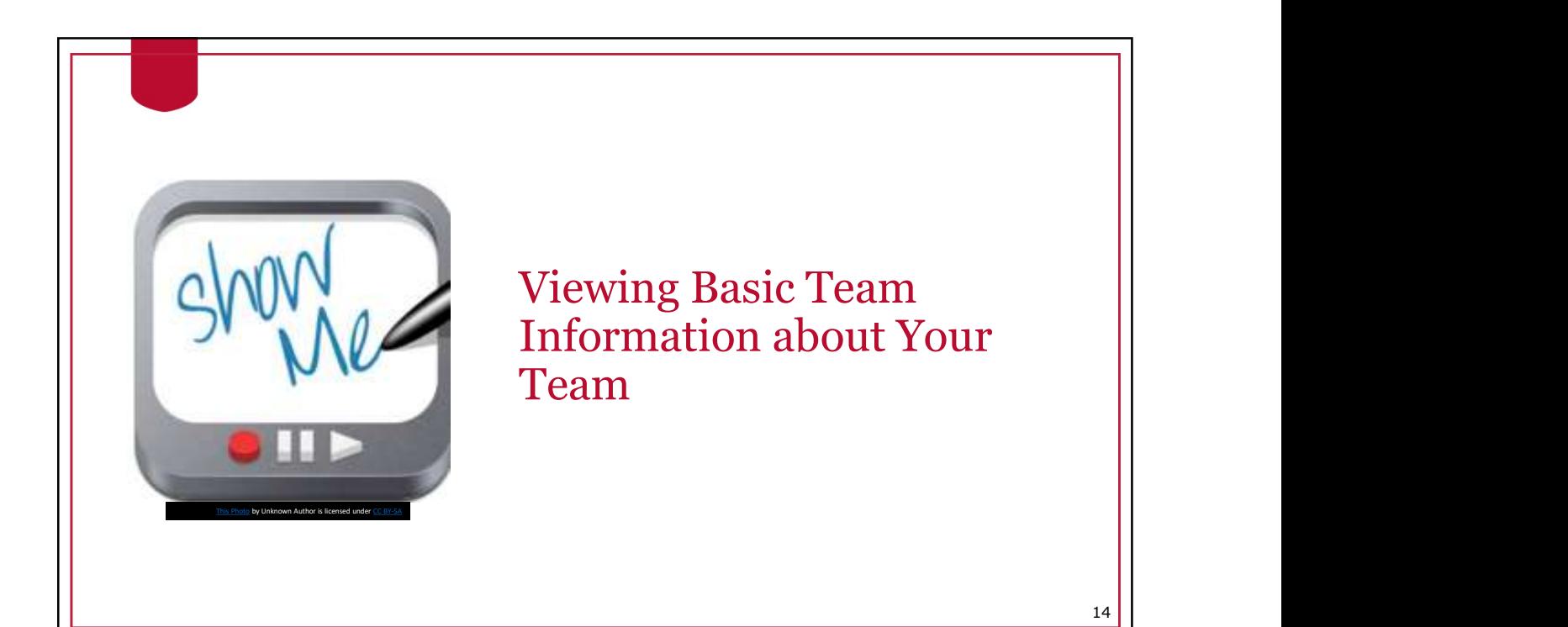

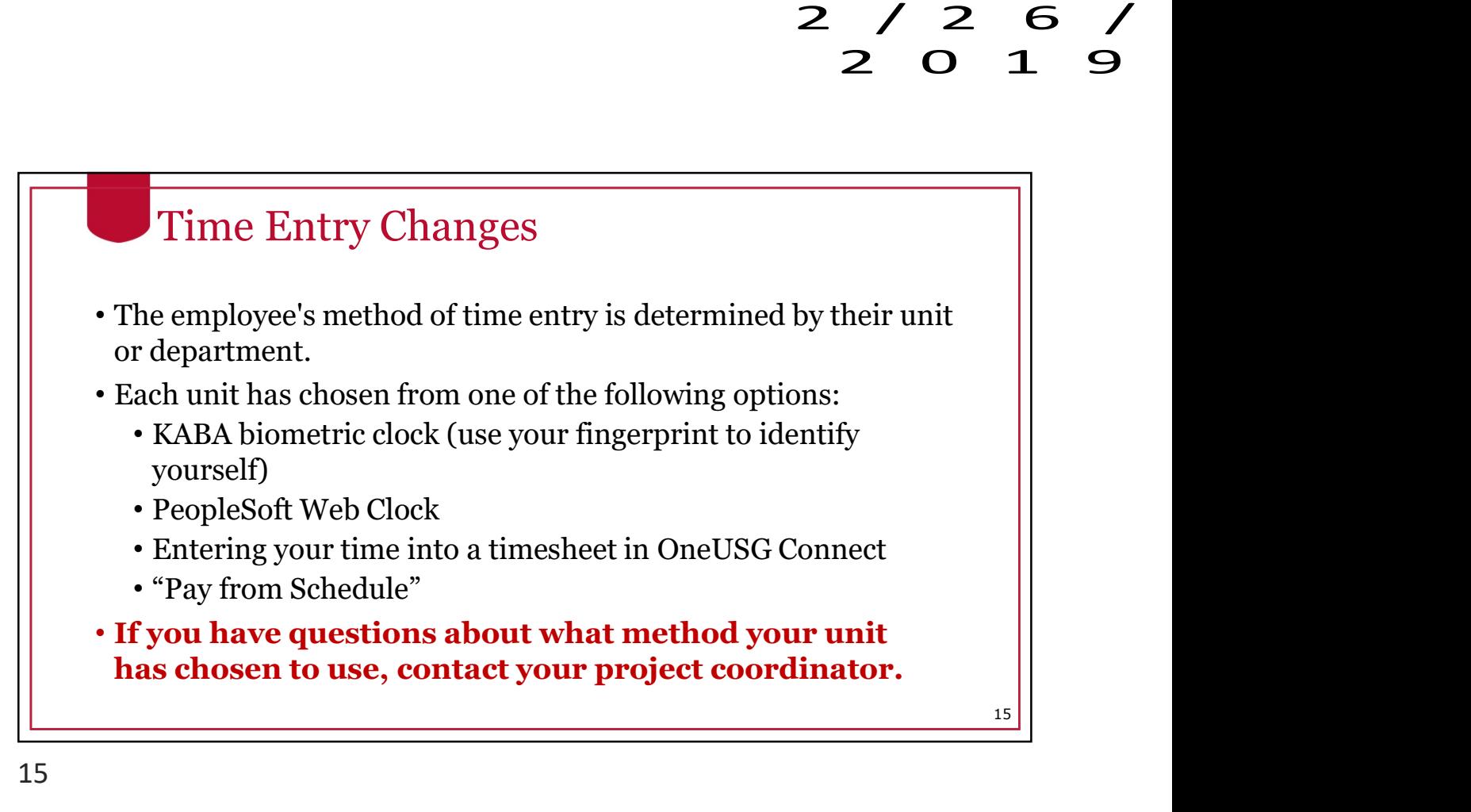

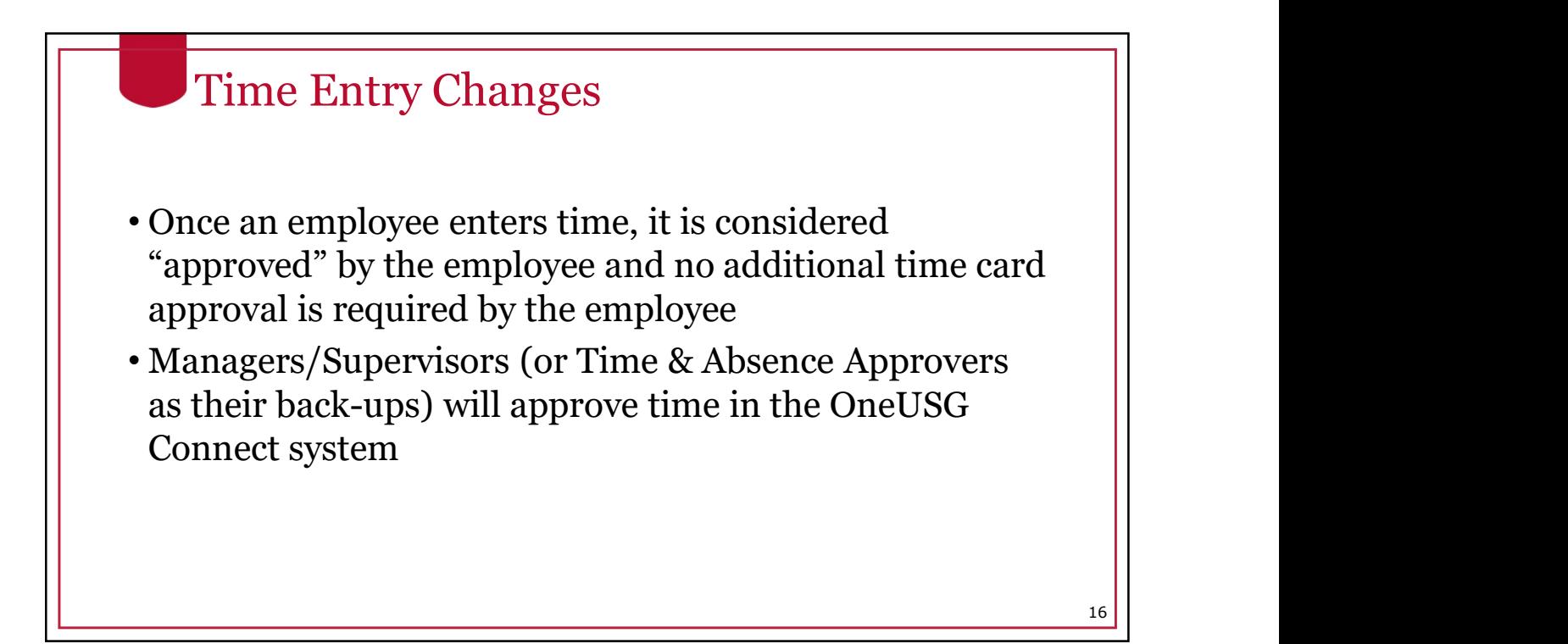

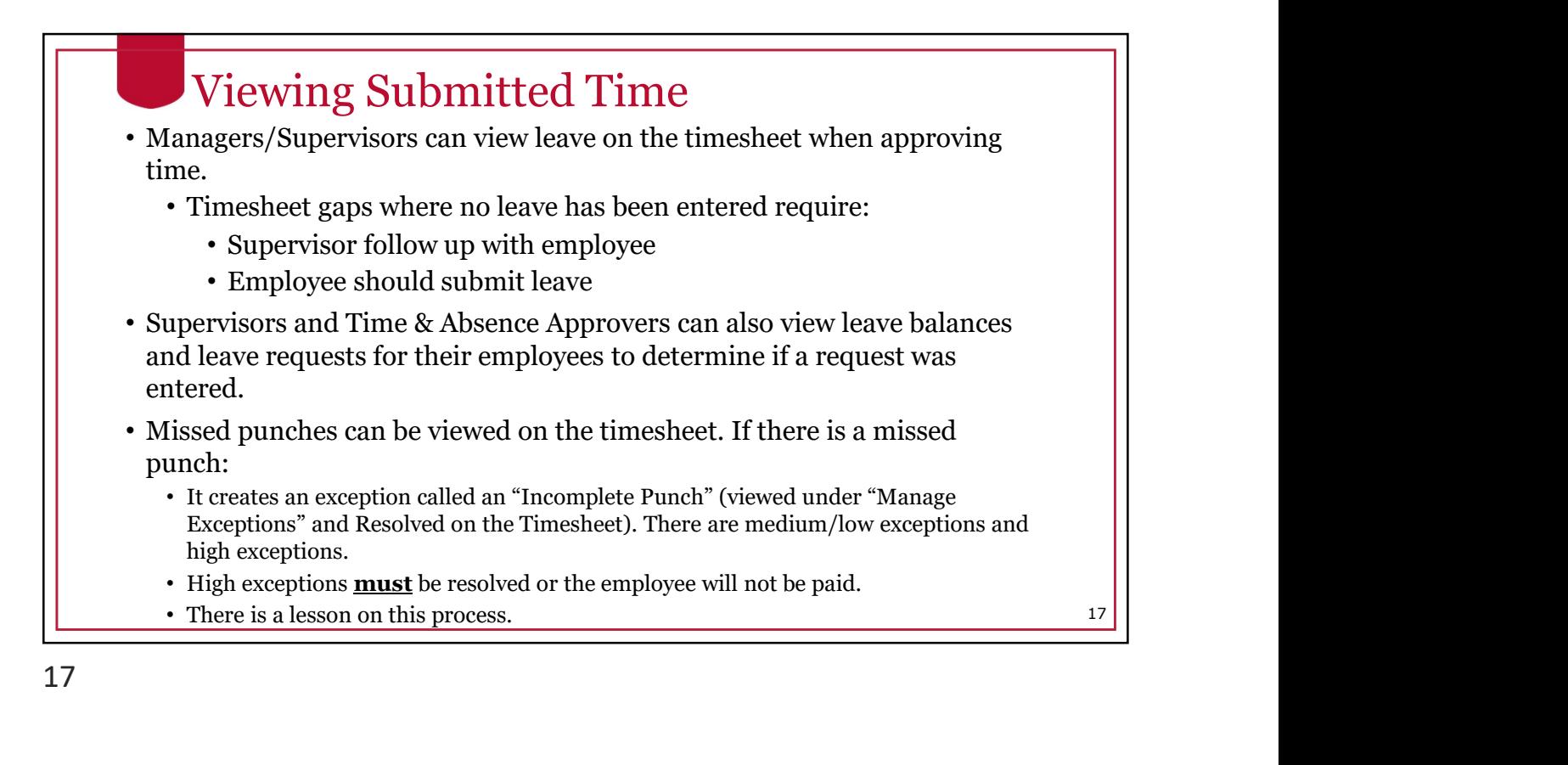

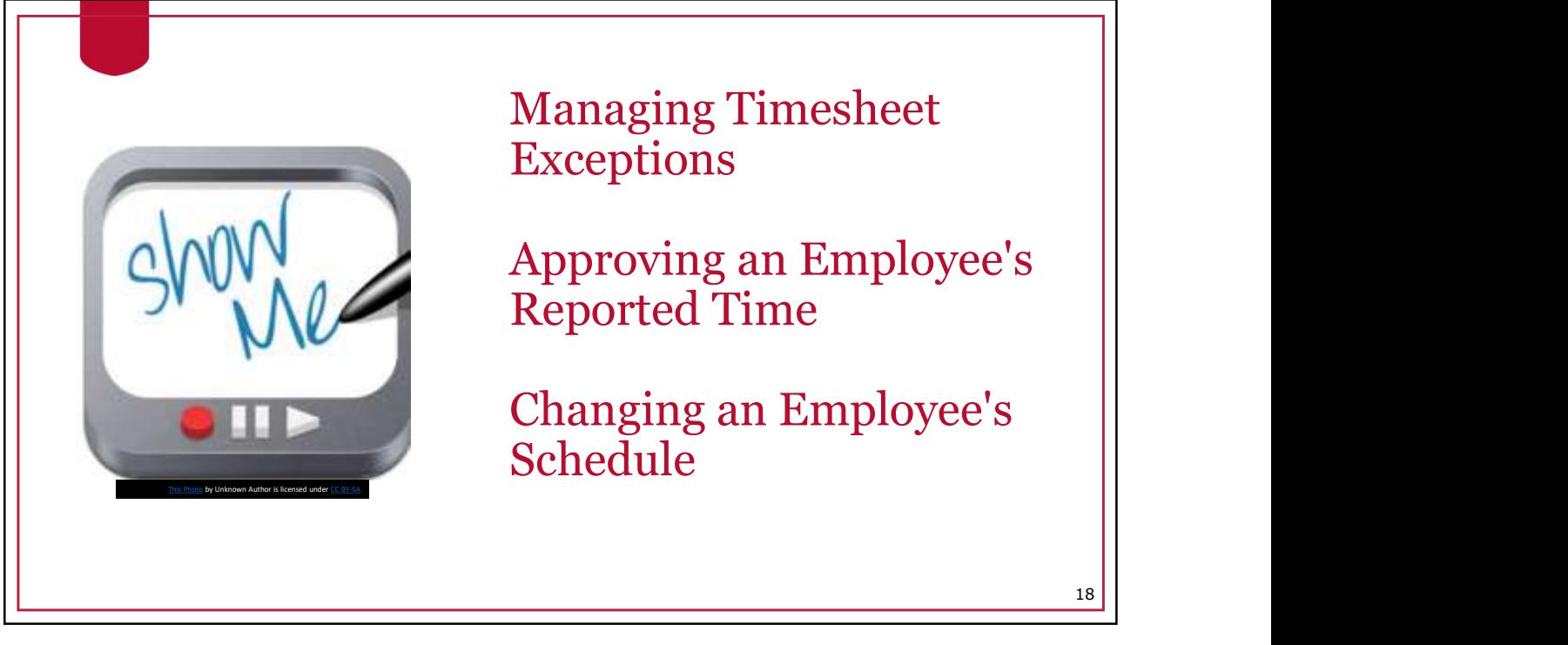

### **OneSource** Training Library Practice

- Practice
	- Entering Time for My Punch Employee
	- Entering Time for Pay From Schedule Employee

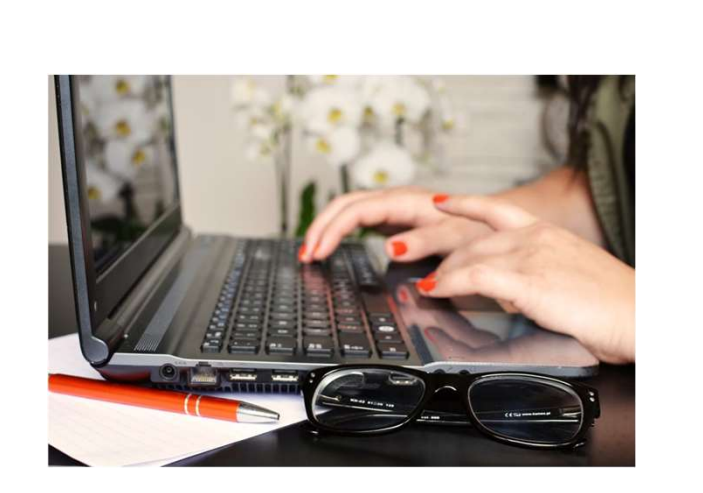

19

### **OneSource** Training Library **Practice** • Practice • Viewing an Employee's Work Schedule and Reported Time • Viewing an Employee's Reported Time and Payable Time • Viewing an Employee's Comp Time Balance 20

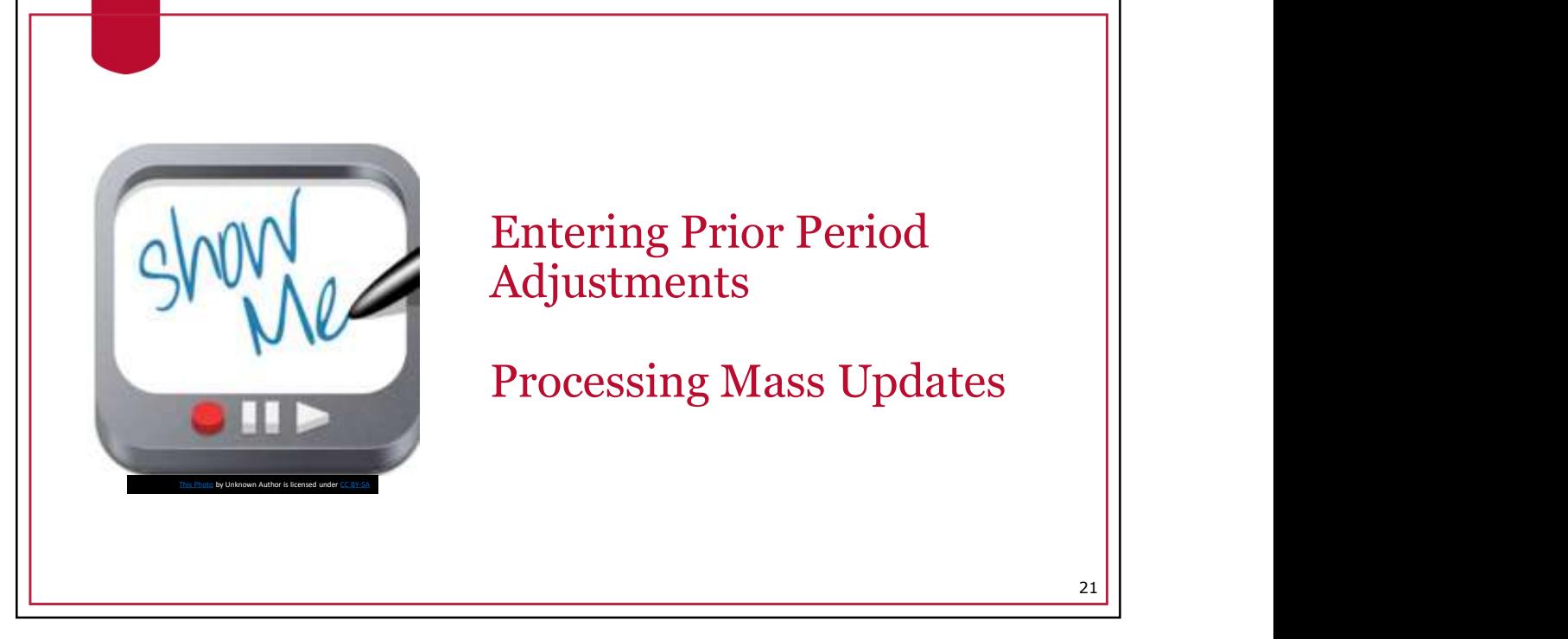

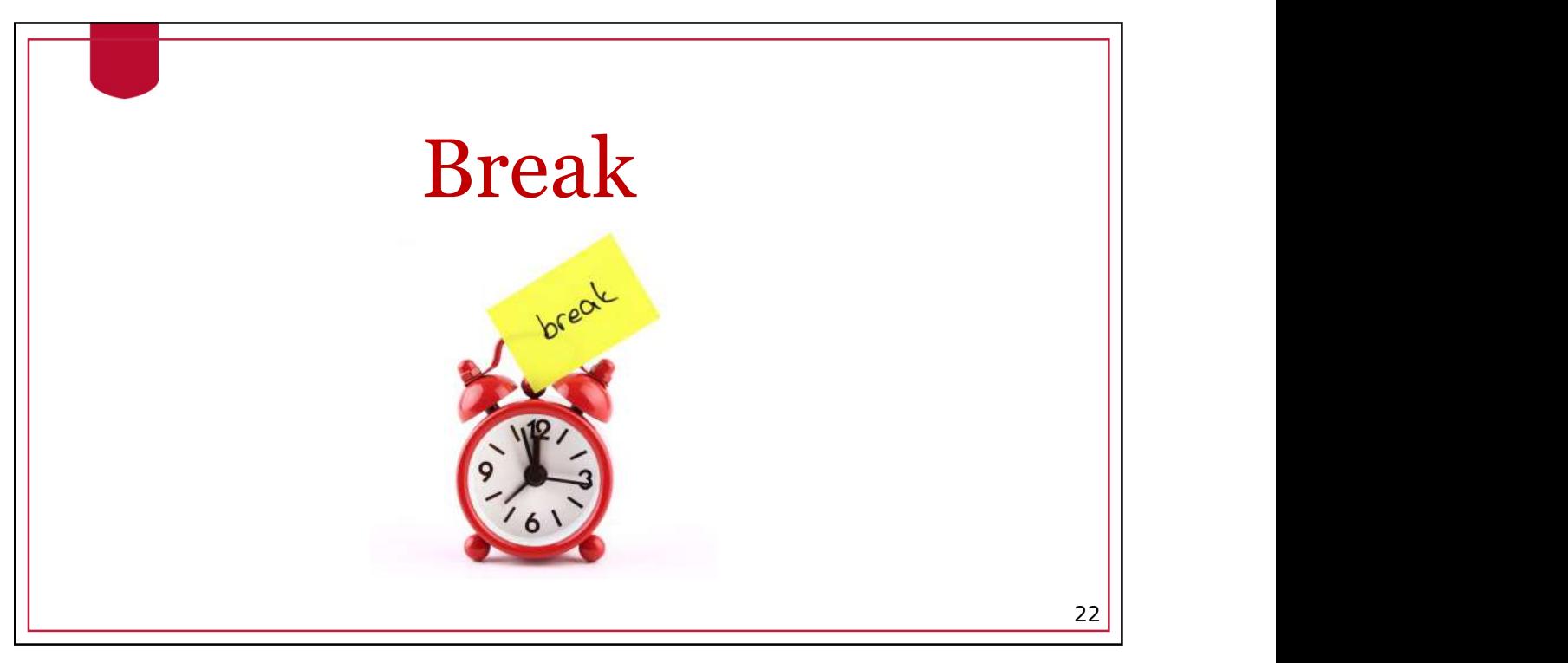

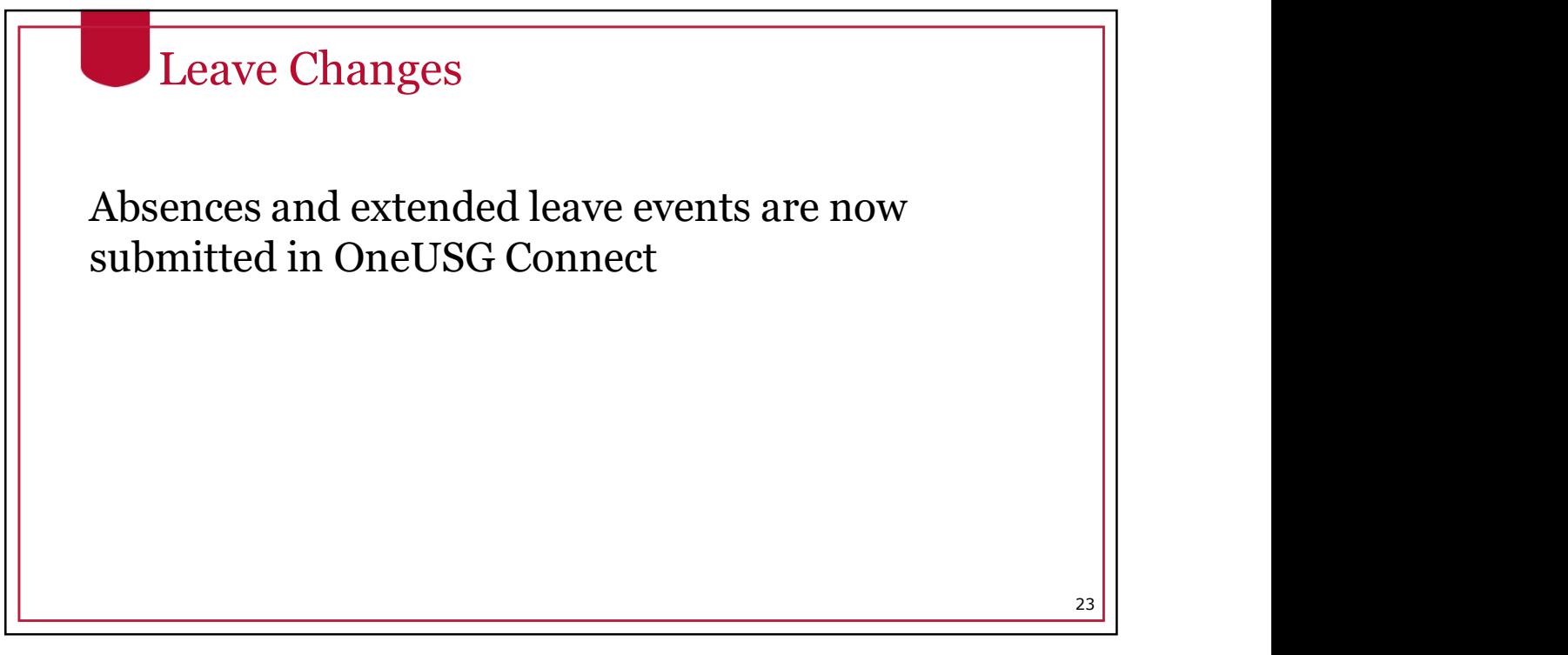

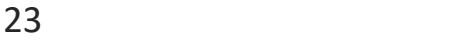

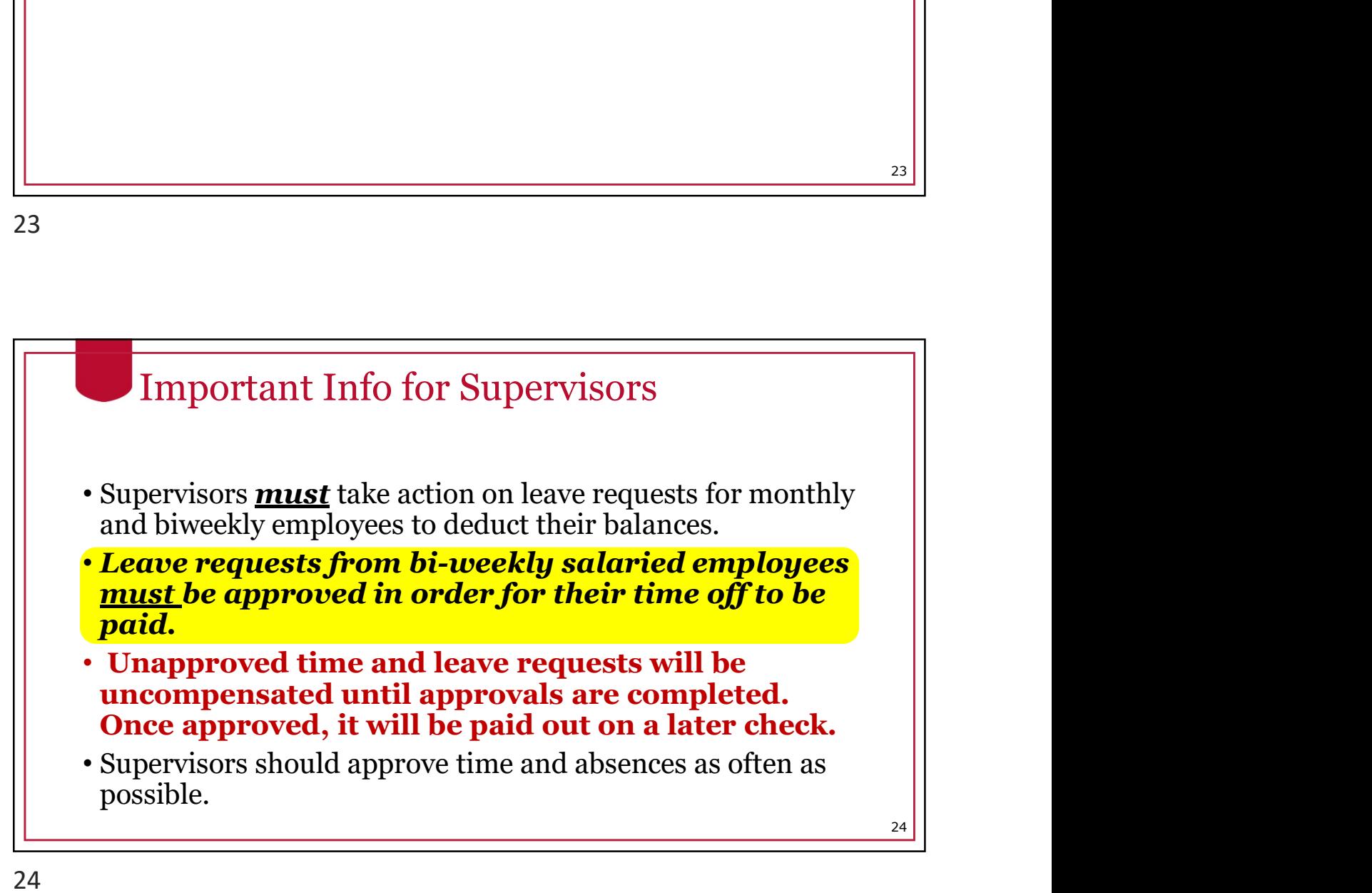

### Cascading Rules

25

- •Leave is deducted from balances using a set of "cascading rules."
- $\bullet$  Cascading rules: a set of USG rules that determine which type  $\begin{array}{|c|c|} \hline \textbf{1} & \textbf{2} & \textbf{3} & \textbf{4} \textbf{3} & \textbf{5} & \textbf{6} & \textbf{7} \textbf{4} & \textbf{8} & \textbf{8} & \textbf{9} & \textbf{10} \ \hline \textbf{1} & \textbf{2} & \textbf{3} & \textbf{5} & \textbf{6} & \textbf{7} & \textbf{$ of leave to deduct from first.
	- •When cascading rules are applied, the leave balances will be deducted accordingly. However, the timesheet/paystub will reflect the type of leave that was originally requested.

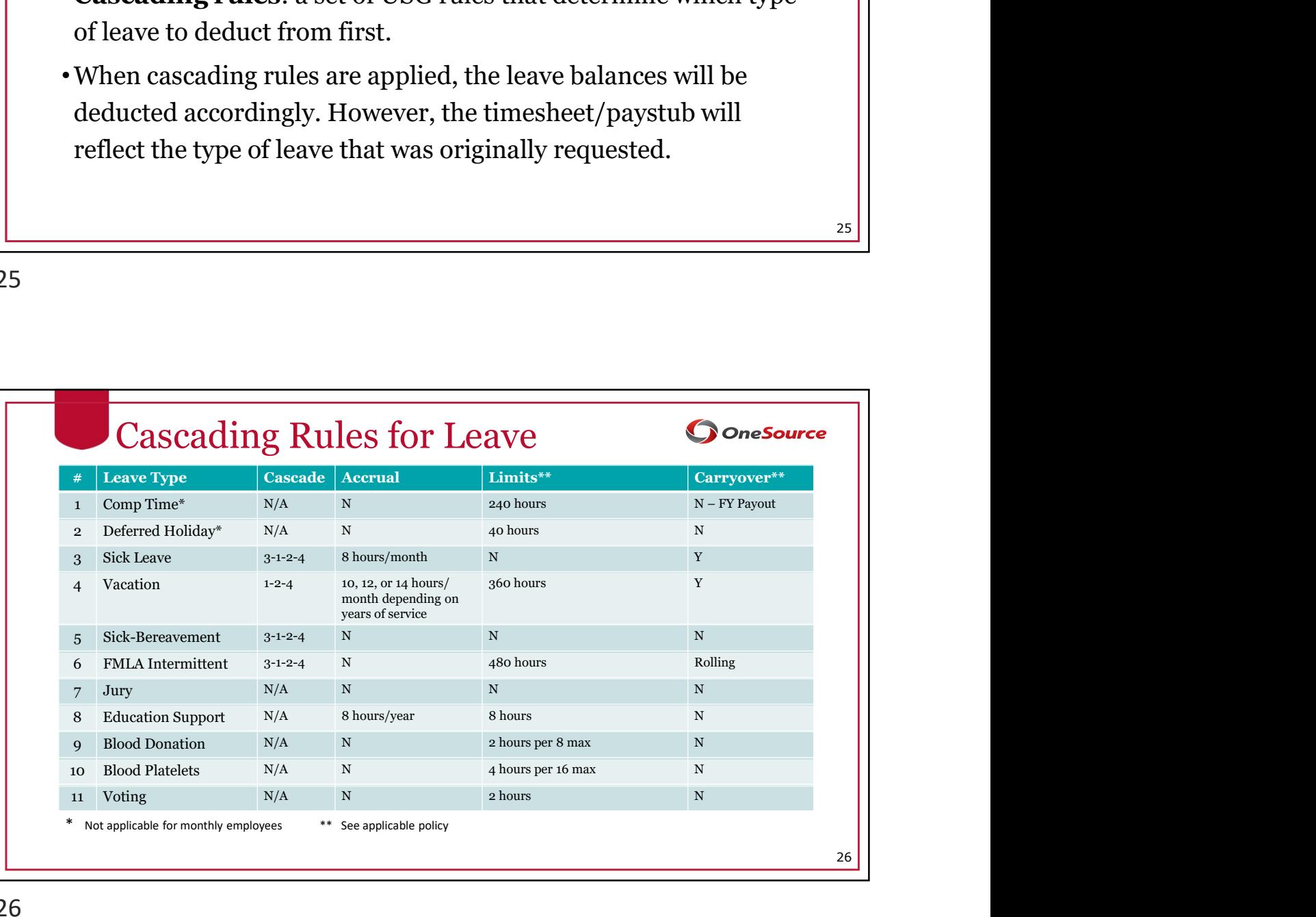

### Cascading Rules

Example: An employee requests vacation (annual) leave but has 2 3 3<br>2 5<br>2 6<br>2 6<br>2 6<br>2 6<br>4<br>2 6<br>2 6<br>3 1<br>3 Cascading Rules<br>Example: An employee requests vacation (annual) leave but has<br>a comp time balance. The system will deduct the comp time<br>balance before deducting the vacation leave 2 2 6 2<br>
2 0 1 9<br>
Cascading Rules<br> *Example*: An employee requests vacation (annual) leave but has<br>
a comp time balance. The system will deduct the comp time<br>
balance before deducting the vacation leave balance.<br>
• If you • If you select comp time and you do not have enough to cover

• If you select comp time and you do not have enough to cover

2 3 3<br>
2 0 1 9<br>
2 0 1 9<br>
2 0 1 9<br>
Tascading Rules<br>
An employee requests vacation (annual) leave but has<br>
mp time balance. The system will deduct the comp time<br>
mee before deducting the vacation leave balance.<br>
If you selec Best practice is to select vacation time when you want to take Cascading Rules<br>
Example: An employee requests vacation (annual) leave but has<br>
a comp time balance. The system will deduct the comp time<br>
balance before deducting the vacation leave balance.<br>
• If you select comp time and **Example:** An employee requests vacation (annual) leave but has a comp time balance. The system will deduct the comp time balance before deducting the vacation leave balance.<br>
• If you select comp time and you do not have **Example:** An employee requests vacation (annual) leave but has a comp time balance. The system will deduct the comp time balance before deducting the vacation leave balance.<br>
If you select comp time and you do not have en

### 27

### 27

### Extended Absences • Medical non-FMLA • Employees can request an extended leave event in OneUSG Connect. • Extended absence requests are made for sick leave greater than 5 consecutive days. These are the eight (8) types of extended absences (Absence Types). • Bone marrow donation • Education/Professional/Development Leave • FMLA • Military • Organ Donation • Personal • Workers Compensation • Employees who wish to request Extended Leave are encouraged to first discuss their leave needs with their department HR practitioner. \*Please refer to the Standard Operating Procedure (SOP) on Extended Absences for more information. 28

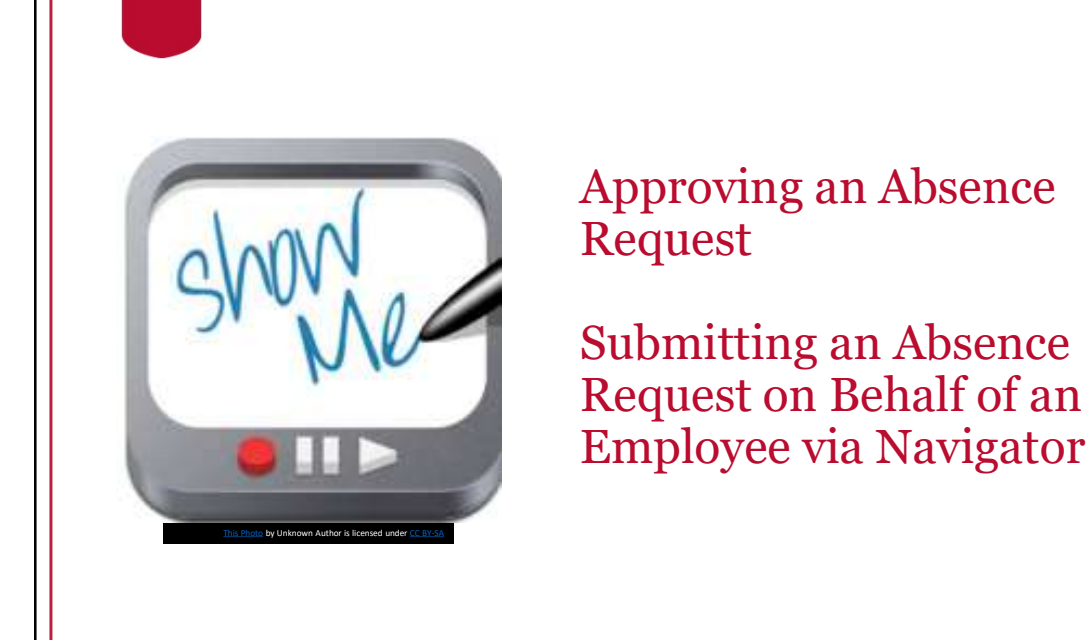

29

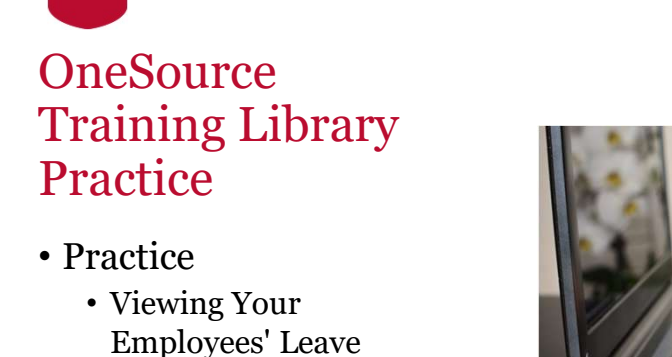

- Balances
- Viewing an Employee's Absence Request History

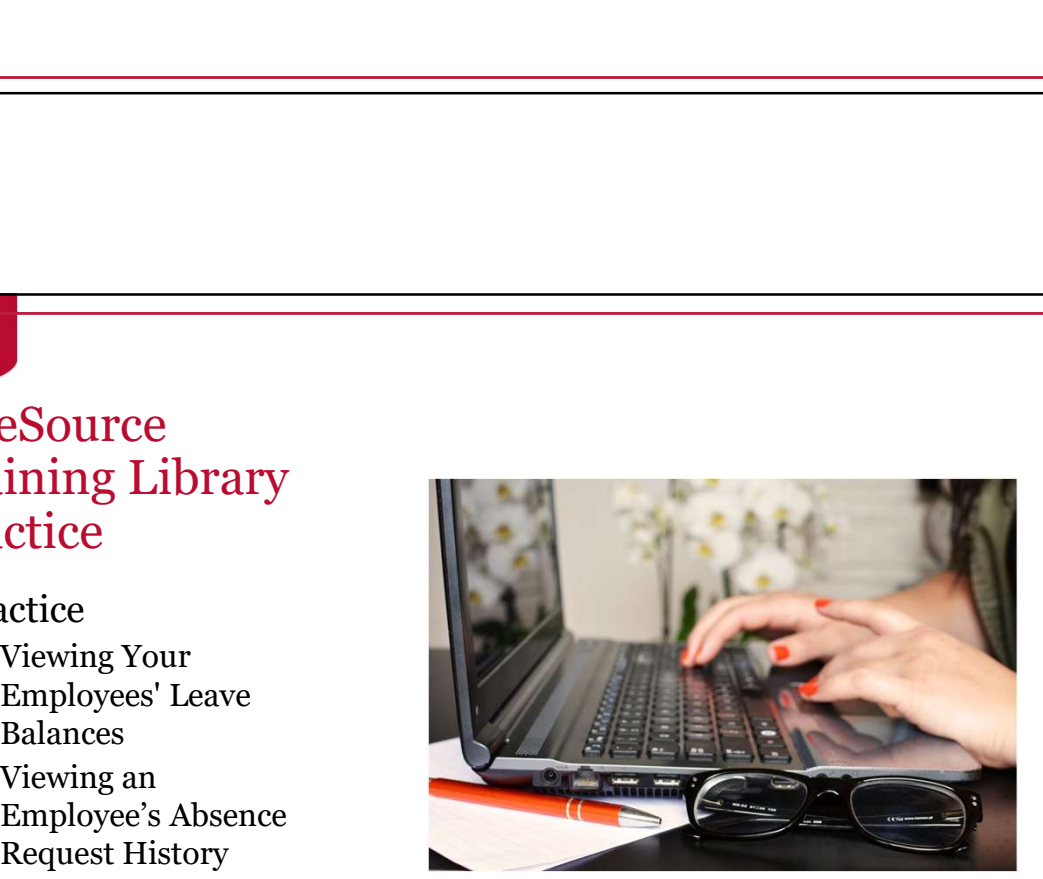

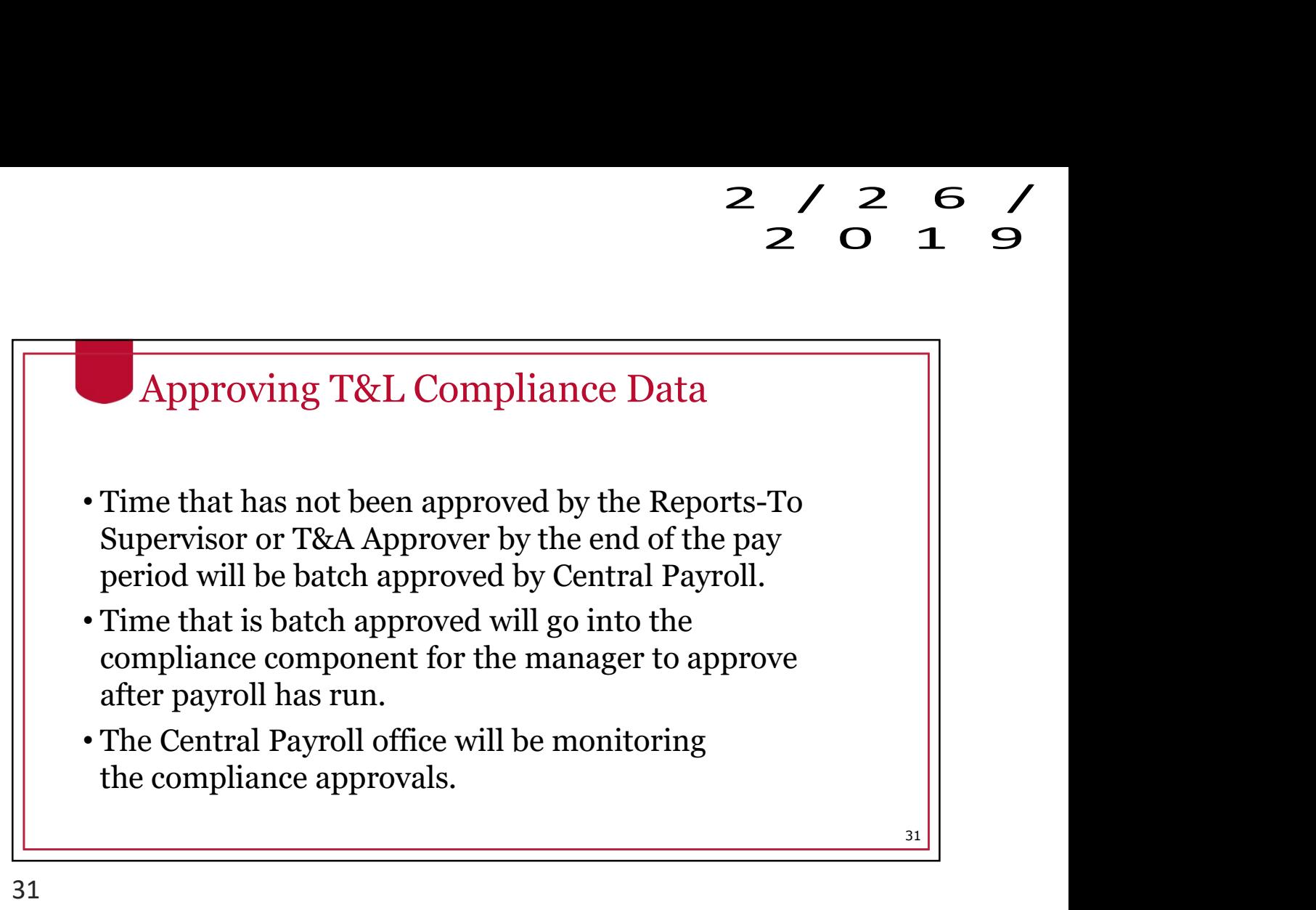

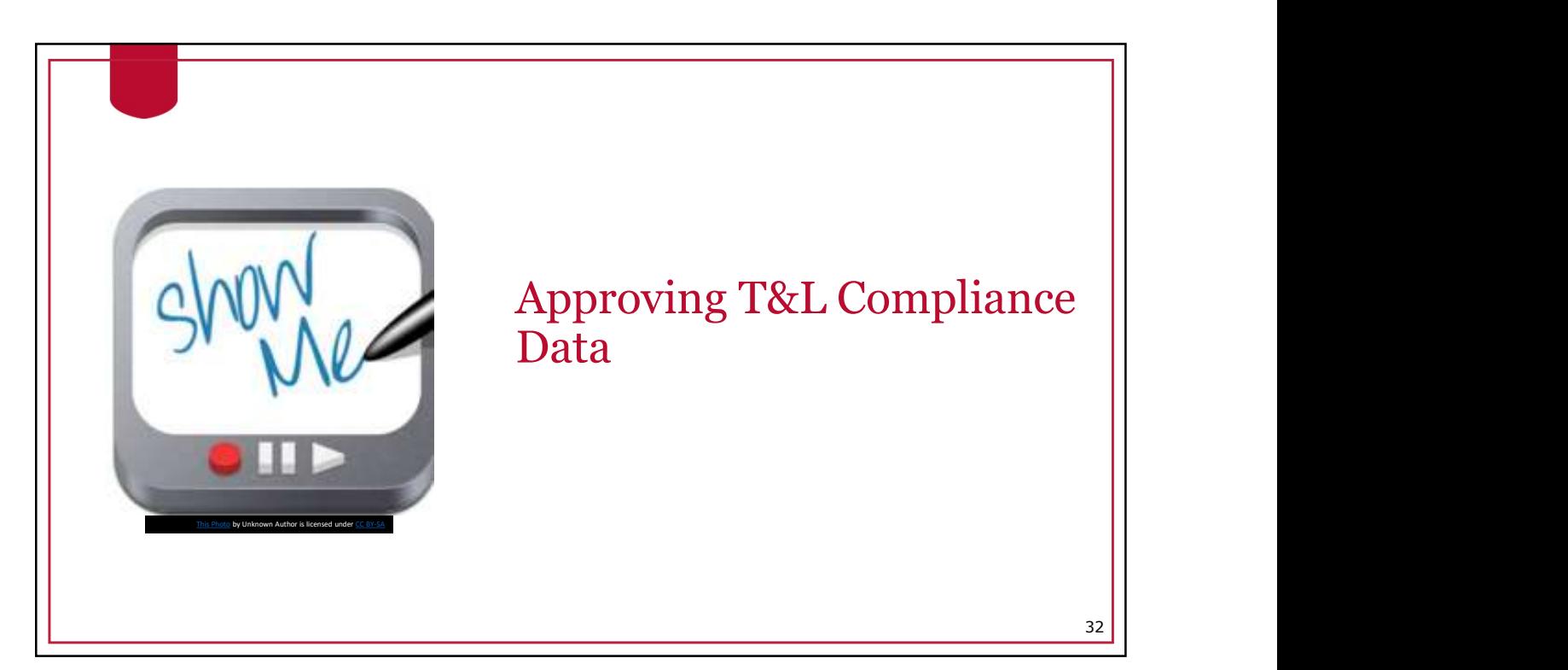

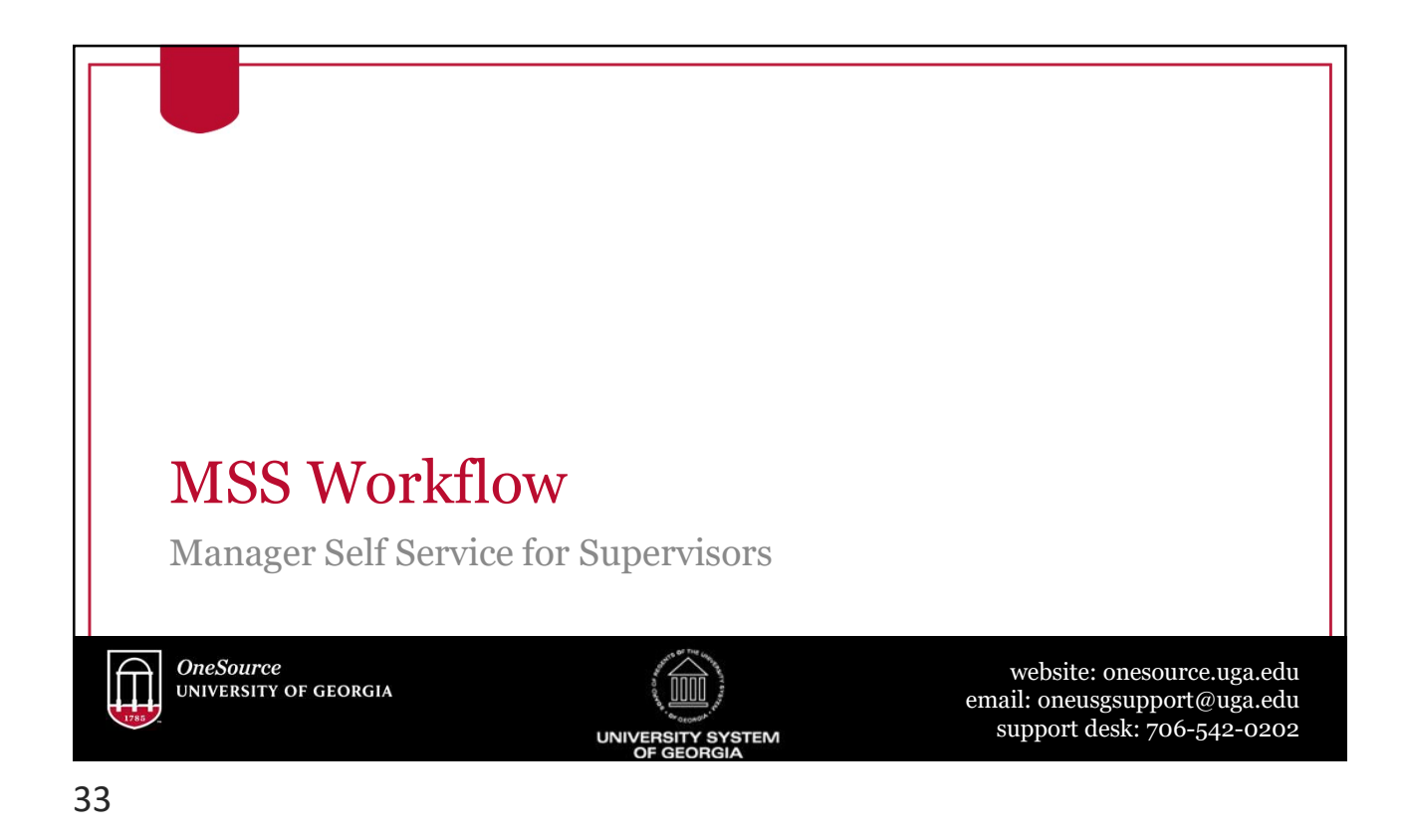

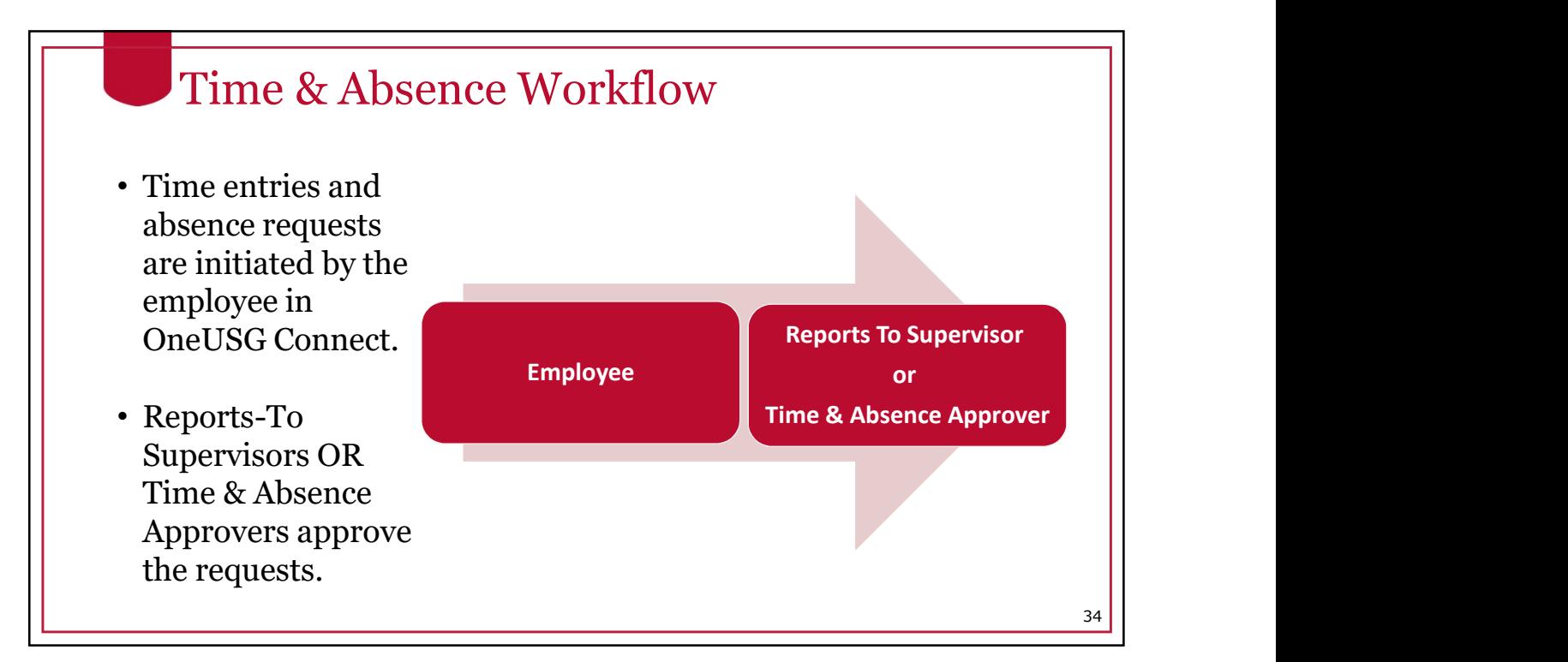

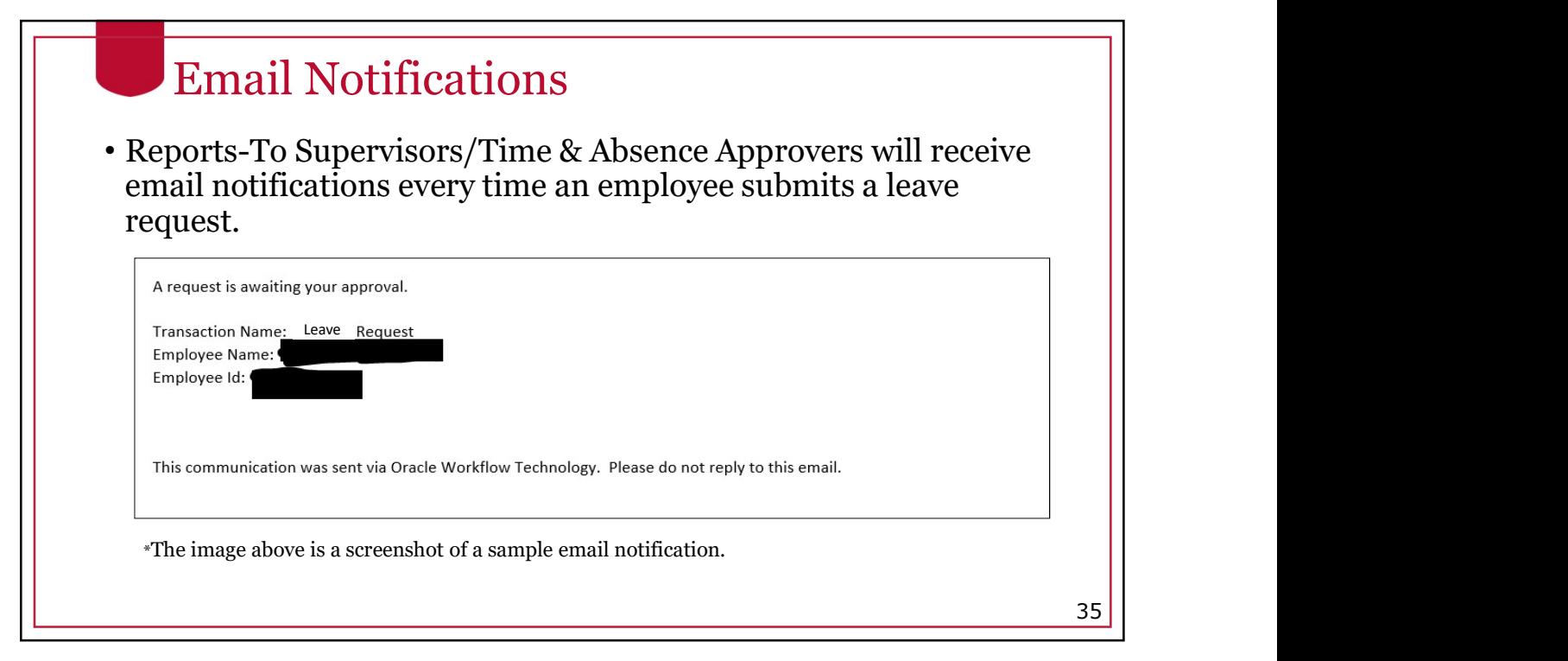

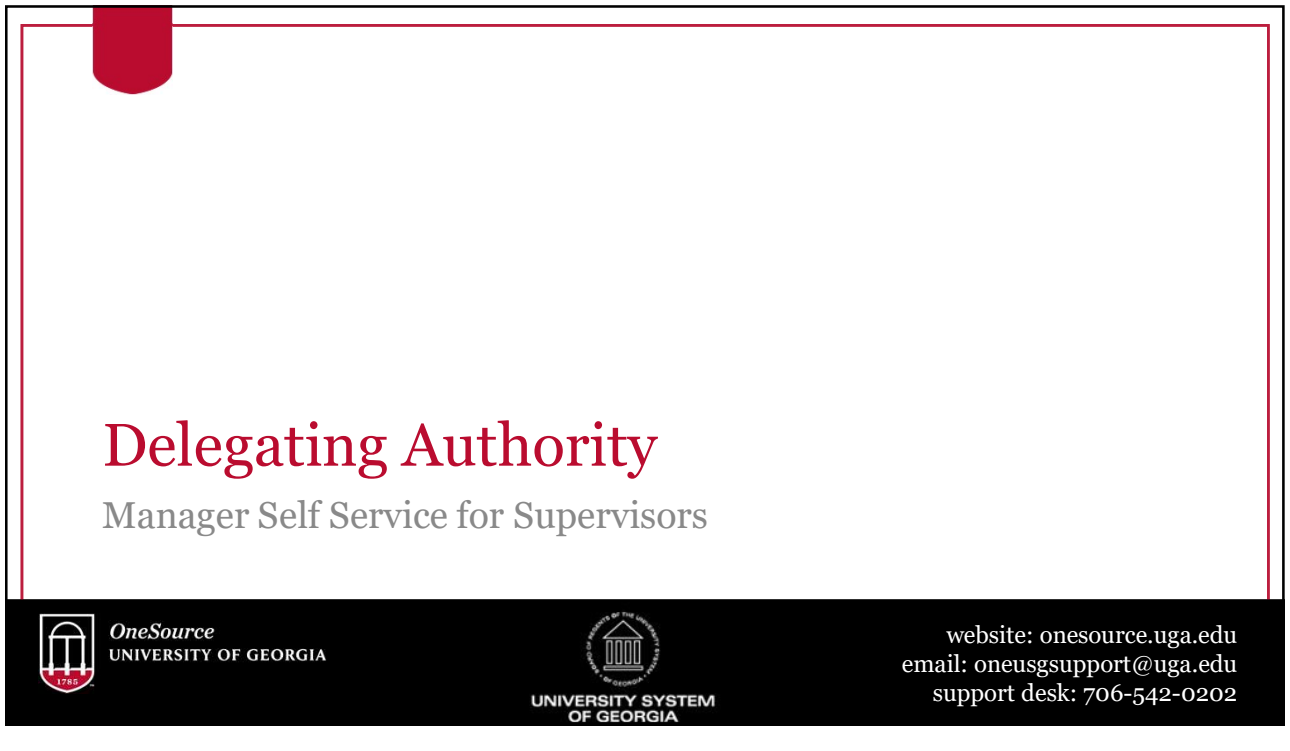

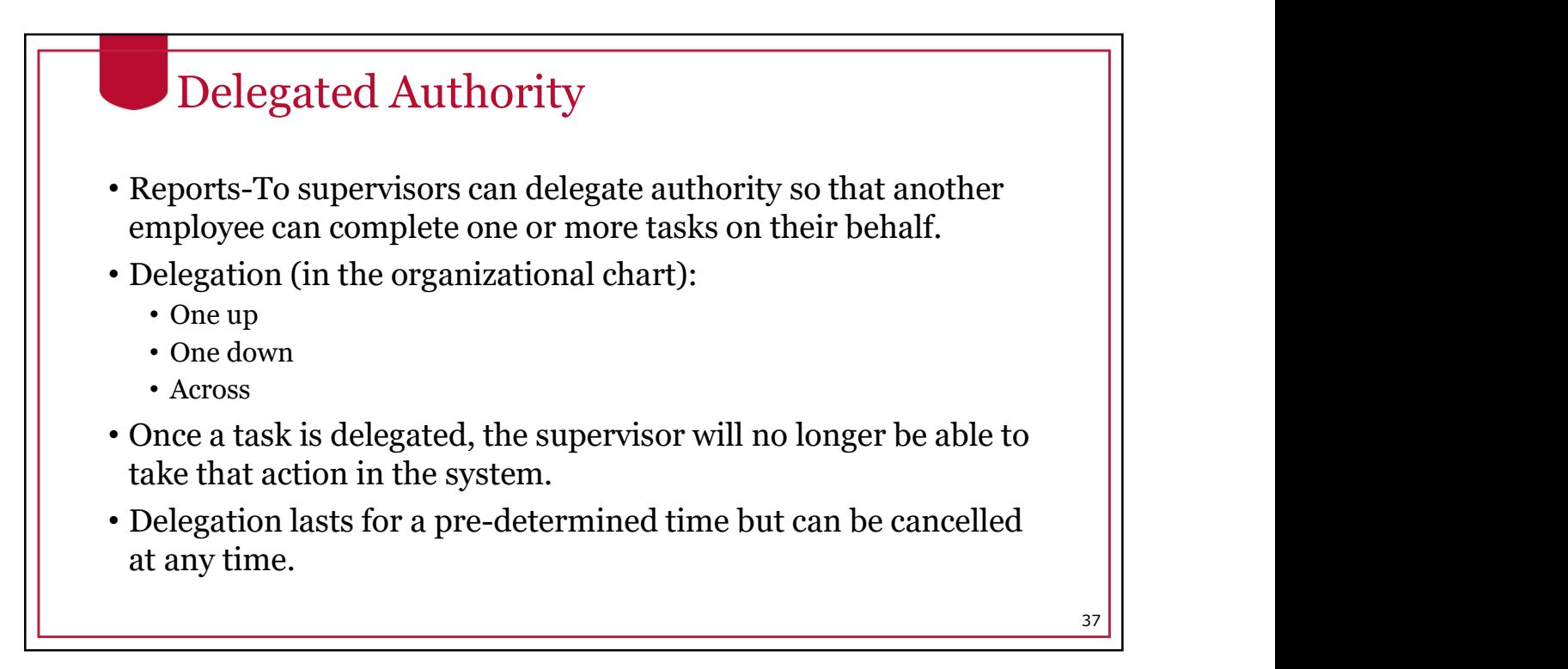

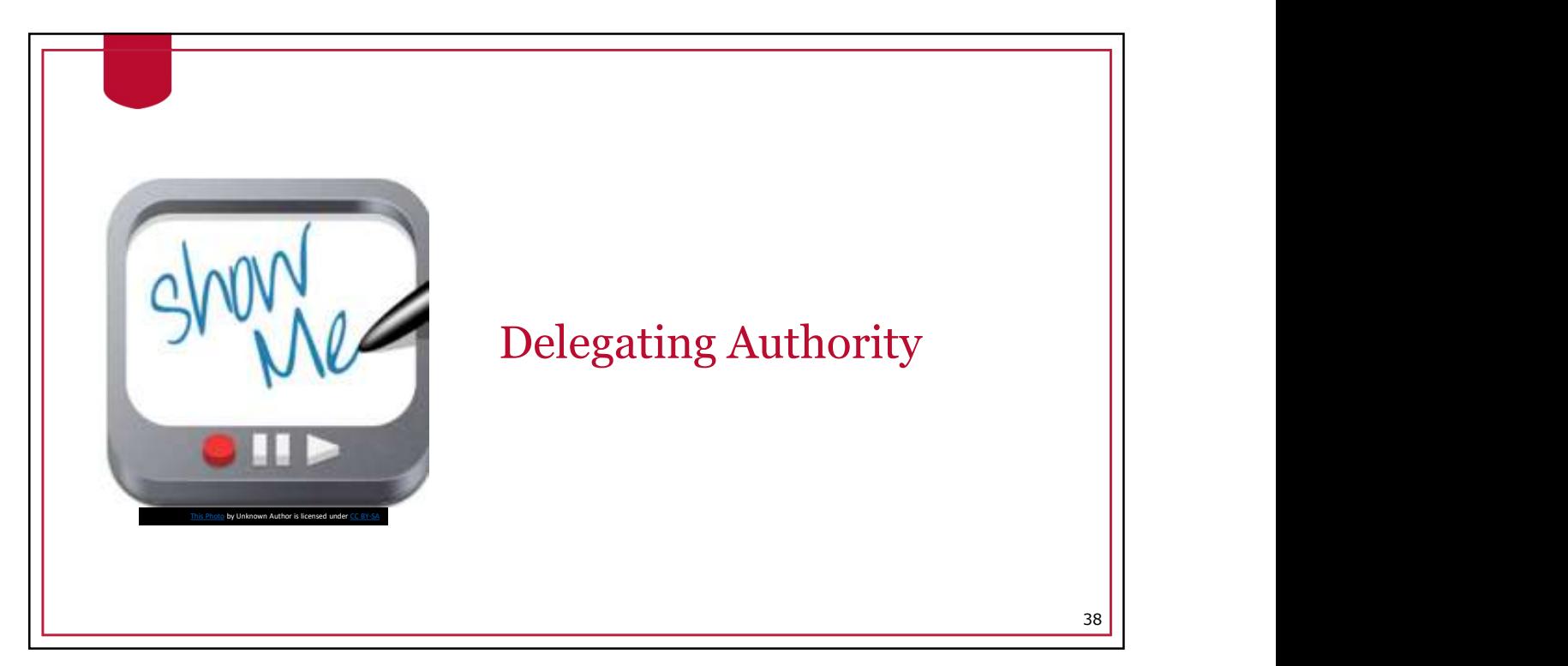

39

**OneSource** Training Library Practice

- Practice
	- Accepting Delegation of Authority
	- Approving a Transaction as a Delegated Supervisor

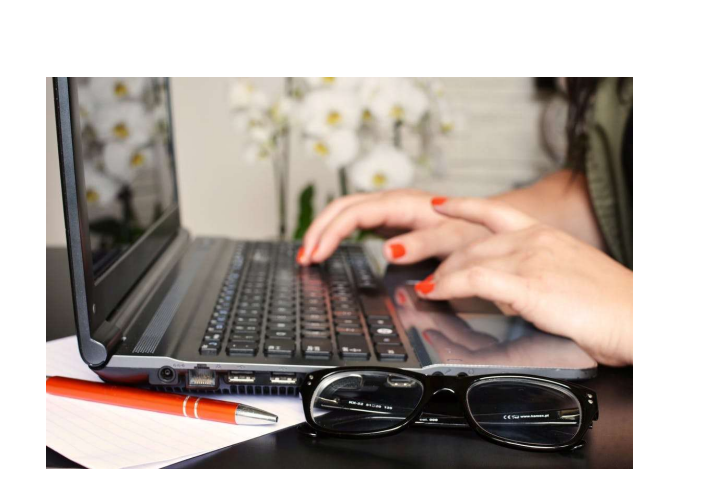

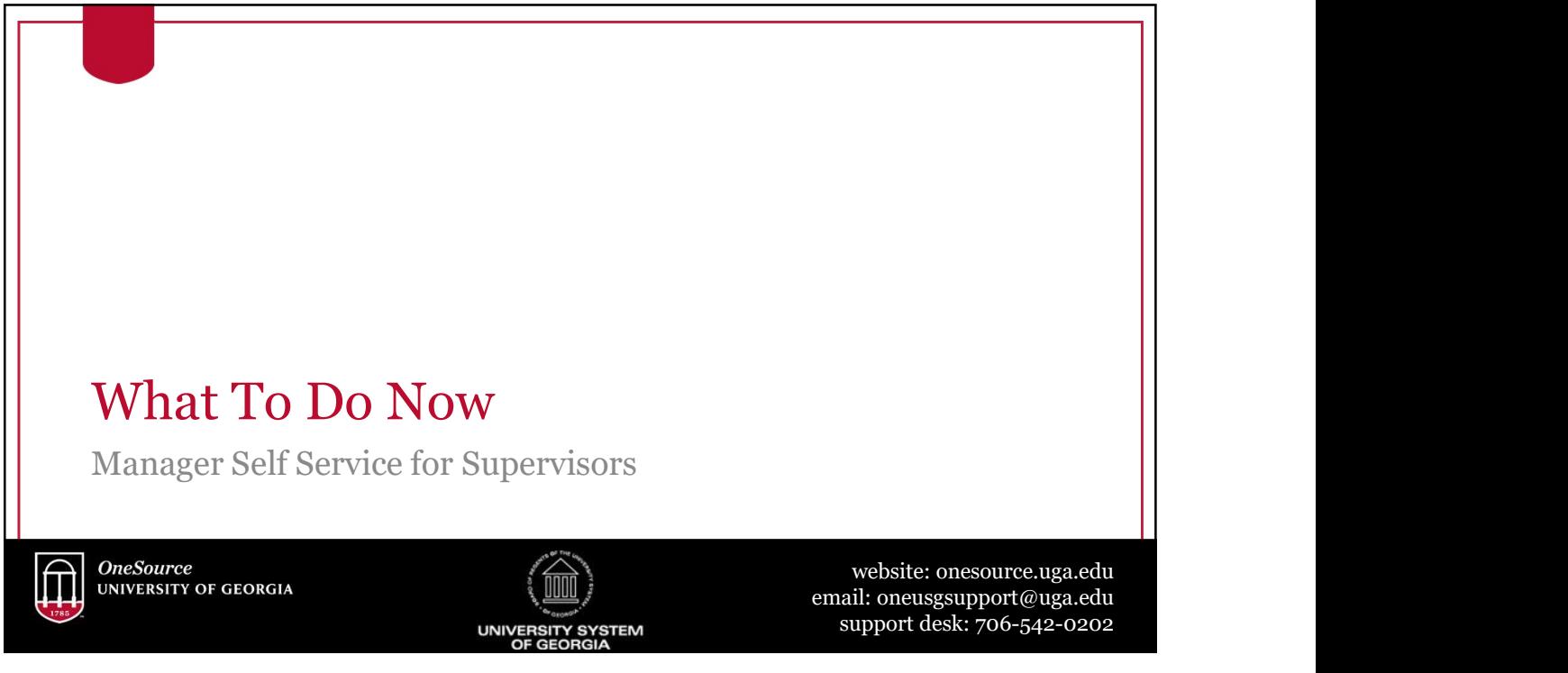

### **Resources**

2 C<br>
Resources<br>
#1: Review the <u>Faculty and Staff Guide</u> on the<br> *onesource.uga.edu* page.<br>
#2: For a refresher or for additional training resources, onesource.uga.edu page.

2 2 6<br>
2 0 1<br>
Resources<br>
#1: Review the Faculty and Staff Guide on the<br> *onesource.uga.edu* page.<br>
#2: For a refresher or for additional training resources,<br>
visit the OneSource Training Resources page and the<br>
OneSource T visit the OneSource Training Resources page and the OneSource Training Library.

#3: Reach out to the project coordinator or change champion in your unit if you have questions and/or need information.

41

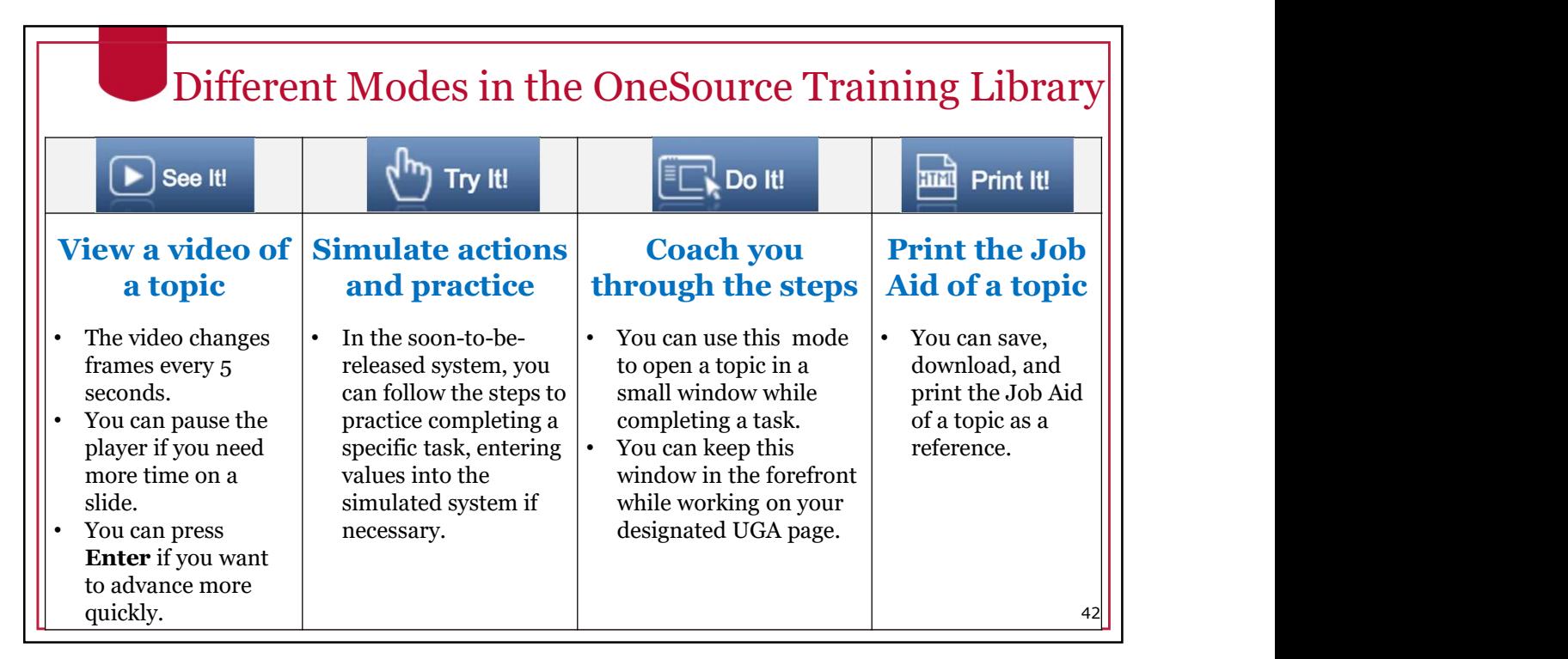

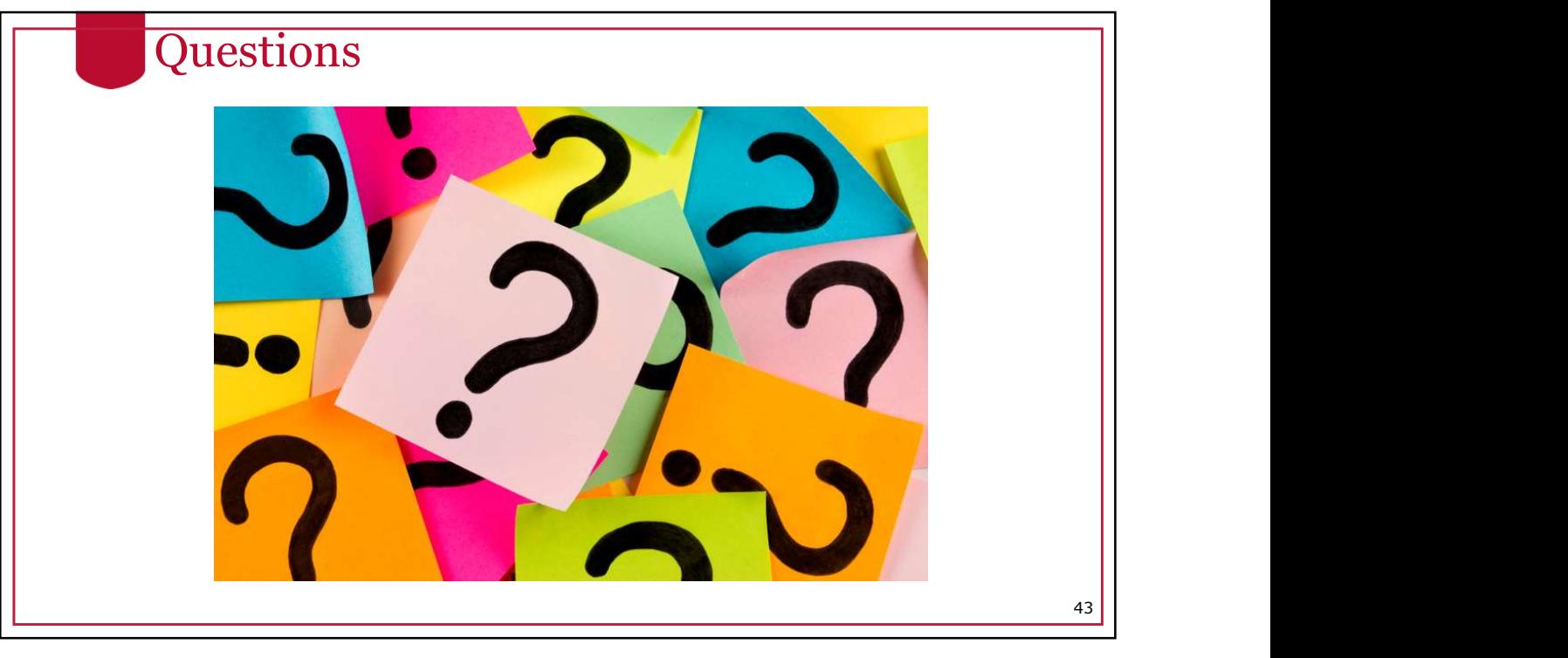

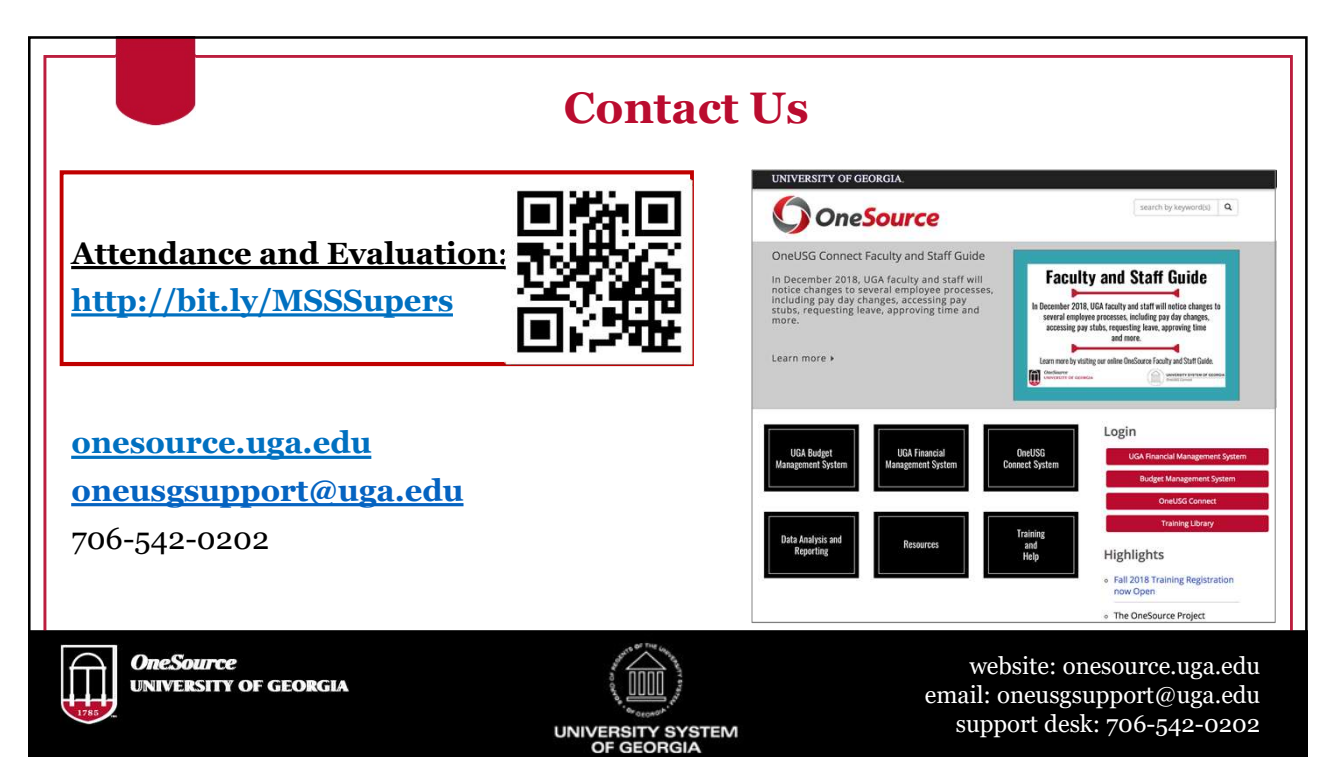